# **BAB V**

## **IMPLEMENTASI DAN PENGUJIAN SISTEM**

### **5.1 HASIL IMPLEMENTASI**

Implementasi adalah kegiatan dimana tampilan diterjemahkan menjadi suatu program yang dapat dioperasikan. Pada kegiatan inidilakukan pengkodean program dengan menggunakan Microsoft Visual Studio.

### **5.1.1 Implementasi Rancangan Input Operator**

Merupakan suatu cara masukan data, dimana akan dibutuhkan dalam proses penghasilan keluaran (output). Adapun bentuk tampilan Input tersebut adalah sebagai berikut :

1. Halaman Form Login

Halaman login merupakan tampilan menu login untuk masuk ke aplikasi dengan mengisi email dan juga password, kemudian login,. Berikut gambar implementasi halaman login dapat dilihat pada gambar 5.1 berikut :

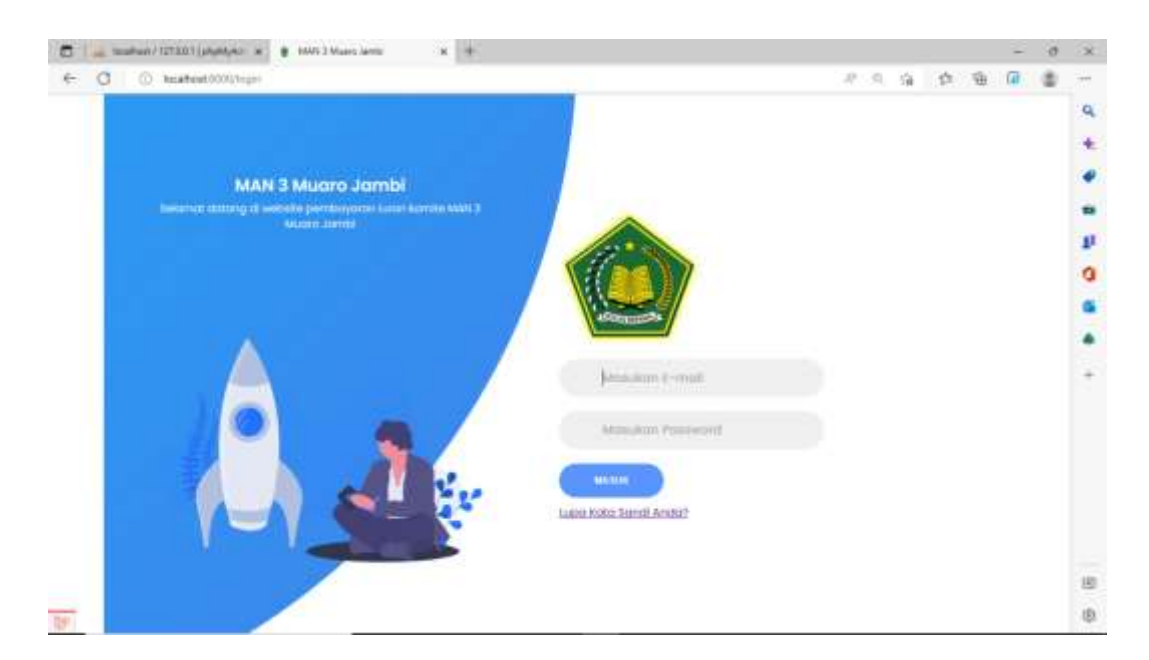

Gambar 5. 1 Halaman Login

2. Halaman Form Tambah Data Biaya

Halaman tambah data biaya merupakan tempat menambah data biaya yang baru. Halaman tambah data biaya ini merupakan implementasi dari rancangan halaman tambah data biaya. Berikut gambar implementasi halaman tambah data biaya pada gambar 5.2 berikut :

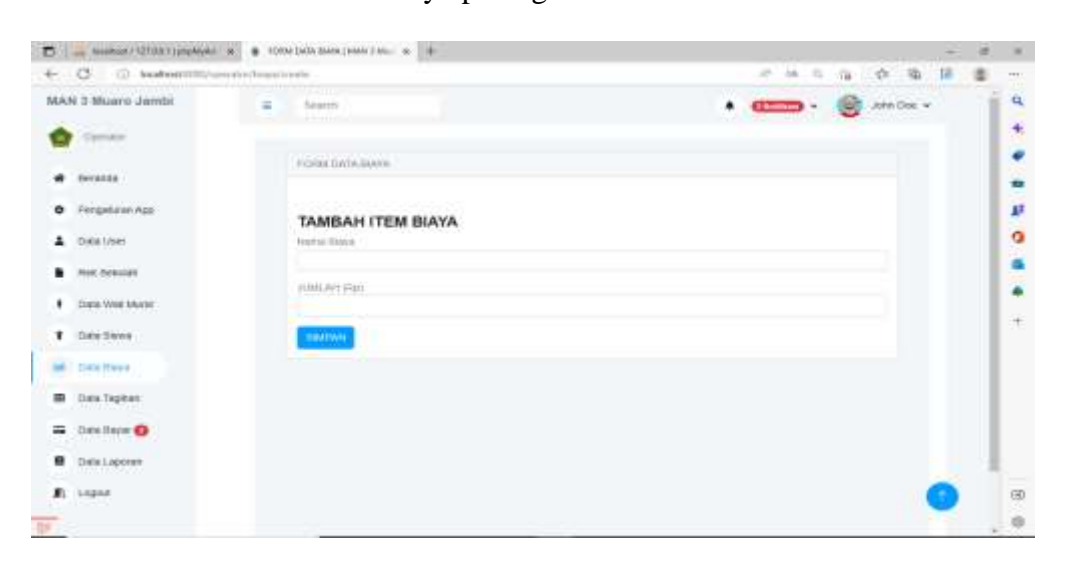

Gambar 5. 2 Halaman Form Tambah Data Biaya

#### 3. Halaman Form Tambah Wali Murid

Halaman tambah data wali murid merupakan tempat menambah data wali murid yang baru. Halaman tambah data wali murid ini merupakan implementasi dari rancangan halaman tambah data wali murid. Berikut gambar implementasi halaman tambah data wali murid pada gambar 5.3 berikut :

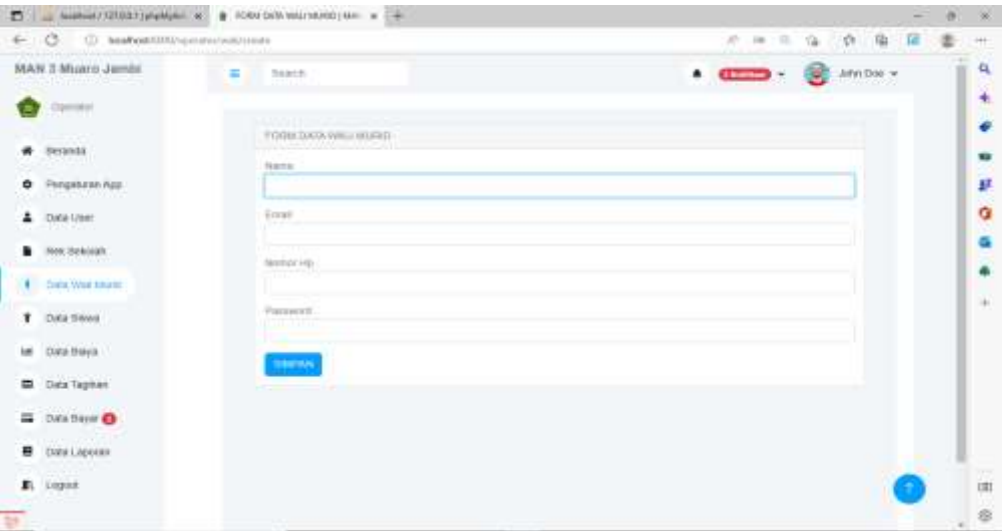

Gambar 5. 3 Halaman Form Tambah Data Wali Murid

4. Halaman Form Tambah Siswa

Halaman tambah data siswa merupakan tempat menambah data siswa yang baru. Halaman tambah data siswa ini merupakan implementasi dari rancangan halaman tambah data siswa. Berikut gambar implementasi halaman tambah data siswa pada gambar 5.4 berikut :

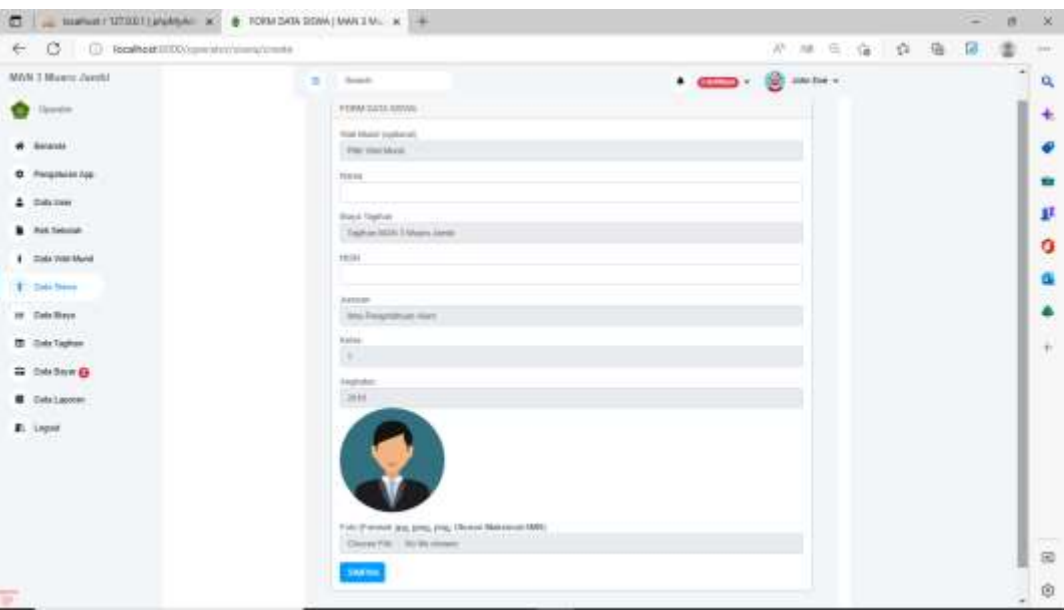

Gambar 5. 4 Halaman Form Tambah Data Siswa

5. Halaman Form Tambah Data Tagihan

Halaman tambah data tagihan merupakan tempat menambah data tagihan yang baru. Halaman tambah data tagihan ini merupakan implementasi dari rancangan halaman tambah data tagihan. Berikut gambar implementasi halaman tambah data tagihan pada gambar 5.5 berikut :

| $\bullet$ $\bullet$ <b>Comment CPOST(physician</b> $w$ $\bullet$ <i>PONATAIN MONATURES 1. <math>\bullet</math></i> $\bullet$ | $\sigma$<br>$\overline{\phantom{a}}$ |
|----------------------------------------------------------------------------------------------------|--------------------------------------|
| C. C. Instruction in profession and                                                                                          | APT.<br>庙<br>$\sqrt{2}$<br>-19       |
| <b>The Second</b><br>idmsL ovisuit C WAM<br>准<br>in 11 Search                                                                | John Das ~<br>$\ddot{\phantom{1}}$   |
| <b>Ciperator</b><br>FURN DATA TAGINAR<br><b>STATISTICS</b><br>: Benenday                                                     |                                      |
| Terapor Tephan<br><b>Perspitzan App</b><br>01/01/2023<br>the fact that the                                                   | 坦                                    |
| Tehopic Jatish Tempo.<br><b>Debt User</b><br>101012023                                                                       | m                                    |
| <b>Ret Sekslan</b><br>Walkinnoon-<br>Data Wat Mund                                                                           |                                      |
| Data Siswa                                                                                                    |                                      |
| ME Dela Baya<br><b>SBATINAL</b>                                                                                              |                                      |
| <b>COL</b> Data Tagman<br>The company would be compa-                                                                        |                                      |
| Data Deyar @<br>≕<br>Data Laponer                                                                                            |                                      |
| The contract is a problem of the                                                                                             |                                      |

Gambar 5. 5 Halaman Form Tambah Data Tagihan

#### 6. Halaman Form Laporan

Halaman form laporan merupakan tempat memilih laporan yang akan kita lihat. Halaman form laporan ini merupakan implementasi dari rancangan halaman form laporan. Berikut gambar implementasi halaman form laporan pada gambar 5.6 berikut :

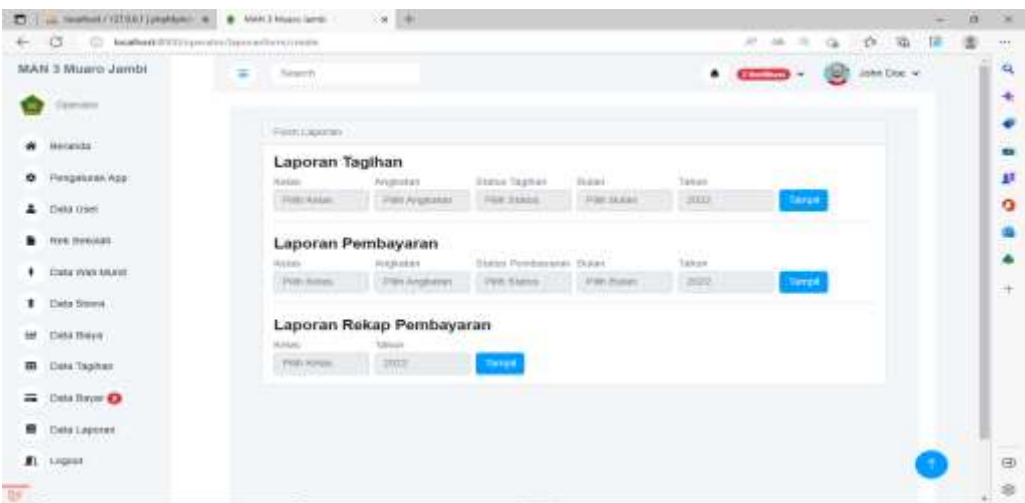

Gambar 5. 6 Halaman Form Laporan

#### **5.1.2 Implementasi Rancangan Input Wali**

1. Halaman Form Login

Halaman login merupakan tampilan menu login untuk masuk ke aplikasi dengan mengisi email dan juga password, kemudian login,. Berikut gambar implementasi halaman login dapat dilihat pada gambar 5.7 berikut :

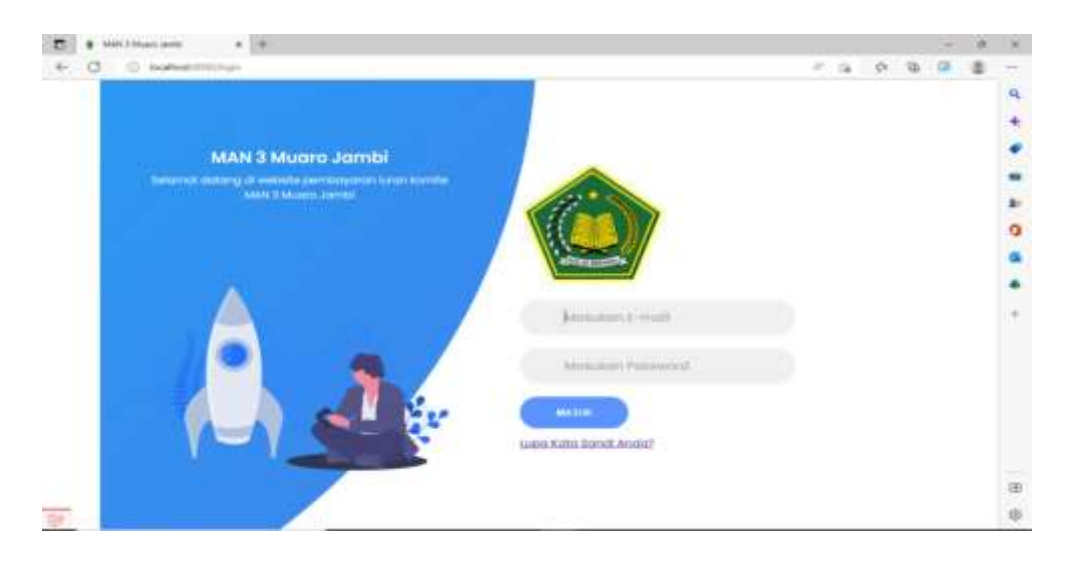

Gambar 5. 7 Halaman Form Login

### 2. Halaman Form Ubah Profil

Halaman form ubah profil merupakan tempat merubah informasi yang ada pada wali. Halaman form profil ini merupakan implementasi dari rancangan halaman form profil. Berikut gambar implementasi halaman form profilepada gambar 5.8 berikut :

| = C - D looked in the animal competitions. | <b>ITO A TELEVISION</b><br>m        | $B \cup B$                                         |
|--------------------------------------------|-------------------------------------|----------------------------------------------------|
| MAN 3 Muaro Jambi                          | ۰<br>Seatt 11<br>$-191$             | $\bullet$ and $\bullet$<br><b>Call</b> Attention + |
| We Must                                    | <b>CONTRACTOR IN THE STATE OF A</b> |                                                    |
| <b>W</b> Dewish                            | FORM URNITED FR.                    |                                                    |
| <b>B</b> USAN PILER                        | <b>Peterios</b><br><b>TIME</b>      |                                                    |
| <b>Data Sinne</b><br>≛                     | Enw)<br>wanted off-great costs      |                                                    |
| ٠<br>Diete Tragman                         | Normon Hai                          |                                                    |
| $\blacksquare$ . togout                    | <b>NASTIATREF</b>                   |                                                    |
|                                            | Hassworth                           |                                                    |
|                                            | 1.113,691                           |                                                    |
|                                            |                                     |                                                    |
|                                            |                                     |                                                    |

Gambar 5. 8 Halaman Form Ubah Profil

#### 3. Halaman Form Upload

Halaman form upload merupakan tempat untuk mengupload bukti pembayaran. Halaman form upload ini merupakan implementasi dari rancangan halaman form upload. Berikut gambar implementasi halaman form upload pada gambar 5.9 berikut :

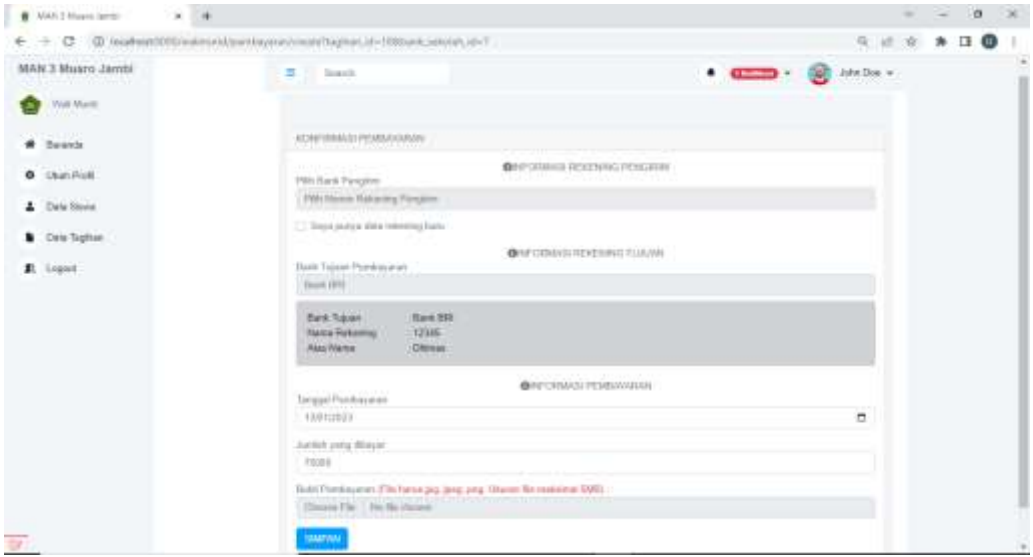

Gambar 5. 9 Halaman Form Upload

## **5.1.3 Implementasi Rancangan Output Operator**

1. Halaman Menu Utama / Beranda

Halaman ini merupakan tampilan awal operator setelah melakukan login. Berikut gambar implementasi halaman menu utama dapat dilihat pada gambar 5.10 berikut :

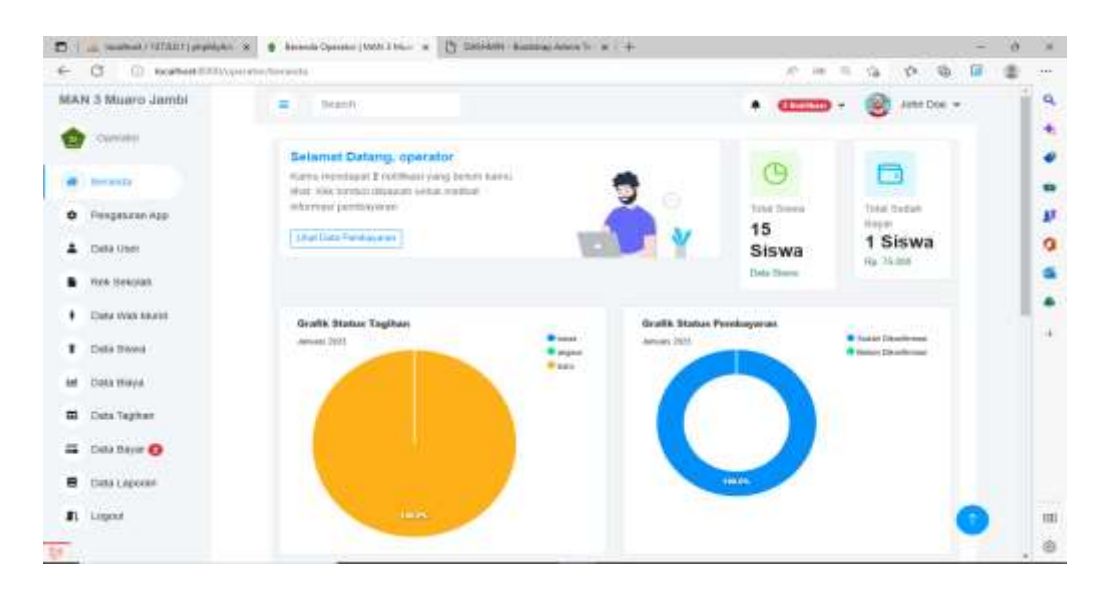

Gambar 5. 10 Halaman Form Beranda Operator

2. Halaman Data Biaya

Halaman ini merupakan tampilan data biaya yang telah diinput oleh operator. Halaman menu data biaya ini merupakan implementasi dari rancangan halaman menu data biaya. Berikut gambar implementasi halaman menu data biaya pada gambar 5.11 berikut :

| [] ] _ inmedictions release w # Dockeston Imagines & [] DONN SUBSCAND L #   # |   |                       |                             |                    |                              |      |                         |                |   |             | $\overline{\phantom{a}}$ | w |
|-------------------------------------------------------------------------------|---|-----------------------|-----------------------------|--------------------|------------------------------|------|-------------------------|----------------|---|-------------|--------------------------|---|
| + C C Burbard Elisabeth C -                                                   |   |                       |                             |                    |                              |      | 光体压                     | $\alpha$       | ÷ | <b>G</b>    | 信                        |   |
| MAN 3 Muaro Jamte                                                             | 吉 | Search.               |                             |                    |                              |      | $\cdots$ and $\cdots$ . |                |   | Josepher M. |                          |   |
| <b>Television</b>                                                             |   |                       |                             |                    |                              |      |                         |                |   |             |                          |   |
| Betahira -                                                                    |   | Card Hire 4           |                             |                    |                              |      |                         |                |   |             |                          |   |
| Pelgistate/Aje<br>e                                                           |   | <b>Southern Early</b> |                             |                    | <b>CONTRACT</b><br>Carl Date |      |                         |                |   |             |                          |   |
| $\Delta$ Theories                                                             |   | <b>Ma</b>             | <b>Norse Bieye</b>          | <b>THE TABRIE</b>  | <b>Created Wr</b>            | Akel |                         |                |   |             |                          |   |
| <b>B</b> ROS SYNOLET                                                          |   | -1                    | TAXABLE MAY 2 HEATER DISTIN | 1 Fax: 7 to Detail | <b>MAINA</b>                 | pr e |                         | <b>Citizen</b> |   |             |                          |   |
| EMA WAR MUNT<br>٠                                                             |   |                       |                             |                    |                              |      |                         |                |   |             |                          |   |
| <b>T</b> Data Street                                                          |   |                       |                             |                    |                              |      |                         |                |   |             |                          |   |
| <b>Id.</b> Sida Perry                                                         |   |                       |                             |                    |                              |      |                         |                |   |             |                          |   |
| <b>III</b> Data Tegritori                                                     |   |                       |                             |                    |                              |      |                         |                |   |             |                          |   |
| $\Xi$ Des ferre $\Theta$                                                      |   |                       |                             |                    |                              |      |                         |                |   |             |                          |   |
| Designer<br>٠                                                                 |   |                       |                             |                    |                              |      |                         |                |   |             |                          |   |
| n.<br><b>Logical</b>                                                          |   |                       |                             |                    |                              |      |                         |                |   |             |                          |   |
|                                                                               |   |                       |                             |                    |                              |      |                         |                |   |             |                          |   |

Gambar 5. 11 Halaman Form Data Biaya

### 3. Halaman Detail Biaya

Halaman detail data biaya merupakan tampilan yang berisikan informasi data biaya. Halaman detail data biaya ini merupakan implementasi dari rancangan halaman detail data biaya. Berikut gambar implementasi halaman detail data biaya pada gambar 5.12 berikut :

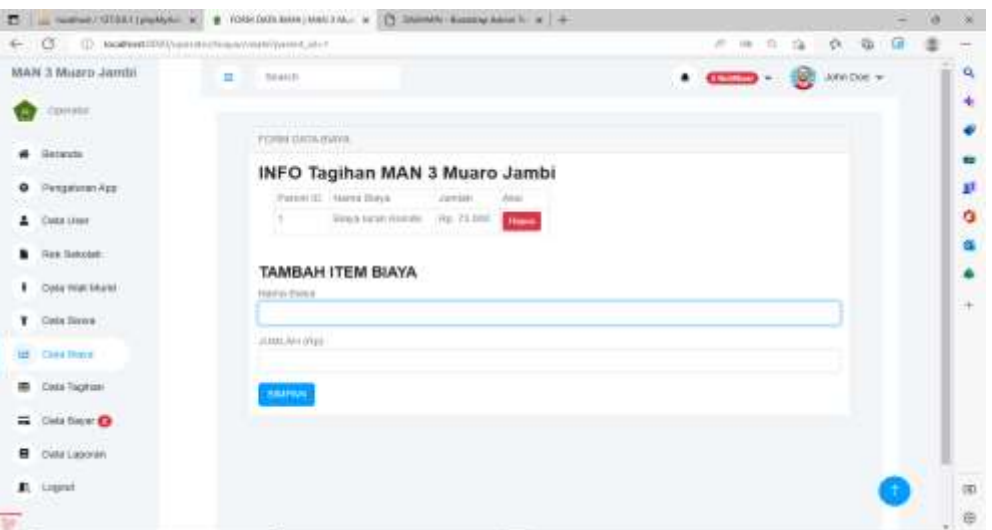

Gambar 5. 12 Halaman Form Detail Biaya

4. Halaman Data Siswa

Halaman ini merupakan tampilan data siswa yang telah diinput oleh operator. Halaman menu data siswa ini merupakan implementasi dari rancangan menu data siswa. Berikut gambar implementasi halaman menu data siswa pada gambar 5.13 berikut :

|       | D __ homes (12003) phpbb = 9 _0 Desites (MM Hoppins = 9 _0 DERET) Robbin home = 9 + |        |                      |                                            |                          |    |                           |                  |                |                             |                                                  | $\sim$ | o      | $\sim$         |
|-------|-------------------------------------------------------------------------------------|--------|----------------------|--------------------------------------------|--------------------------|----|---------------------------|------------------|----------------|-----------------------------|--------------------------------------------------|--------|--------|----------------|
|       | E C ID autostittinosumuses                                                          |        |                      |                                            |                          |    |                           |                  |                | 元 单 孔                       | $9 - 9 - 9$                                      | 信      |        | $\rightarrow$  |
|       | MAN 3 Muarro Jembi                                                                  | π      | <b>Search</b>        |                                            |                          |    |                           |                  |                | $\sim$ $\sim$ $\sim$ $\sim$ | $\mathfrak{z}\mathfrak{g}\mathfrak{m}$ Das $\nu$ |        |        | $\alpha$       |
|       | Opening                                                                             |        |                      | Data Stray Portulas                        |                          |    |                           |                  |                |                             |                                                  |        |        | ÷<br>٠         |
| ÷     | <b>Ceramie</b>                                                                      |        | $=$                  |                                            | <b>Based</b><br>Winter 3 |    |                           |                  |                |                             |                                                  |        |        | ٠              |
|       | C Pengaturan App                                                                    |        |                      |                                            | <b>Bridge 1</b>          |    |                           |                  |                |                             |                                                  |        |        | F              |
| ٠     | Data tree:                                                                          |        |                      |                                            |                          |    |                           |                  |                |                             |                                                  |        |        | ٥              |
|       | Rok Sekolah                                                                         |        |                      |                                            |                          |    |                           |                  |                |                             |                                                  |        |        | $\alpha$       |
|       | <b>E</b> CMA Wat Myers                                                              |        | <b>Civila Import</b> |                                            |                          |    |                           |                  |                |                             |                                                  |        |        | ۸              |
|       | <b>T</b> Cota House                                                                 |        | farmal Dec           |                                            |                          |    |                           | Cart Namir Stowa |                |                             |                                                  |        |        | 45             |
|       | Lat. Clata Dieya                                                                    |        | Watt                 |                                            |                          |    |                           |                  |                |                             |                                                  |        |        |                |
|       | m our rayun                                                                         |        | <b>Muriot</b>        | <b>Bayna</b>                               | <b>July Las</b>          |    | <b>Hallis Baga Homile</b> | <b>Righan</b>    | <b>Akai</b>    |                             |                                                  |        |        |                |
|       | <b>SPORT COMPLI</b><br><b>E Data Bayer</b>                                          |        | time                 | <b>PR SHOT</b><br><b>BATSMAIL</b>          | IPA-                     | V. | 1761 72-905               | on and           |                | Ace Aren Links              |                                                  |        |        |                |
|       | <b>Clata Laureaux</b>                                                               | ж      | 18.5                 | <b>IN DEED.</b><br><b>COLLEGATION</b>      | ARS.<br>n v              | まじ | <b>Mar. 70-500</b>        | AR RT            | <b>DE EMI</b>  | <b>Distance Company</b>     |                                                  |        |        |                |
|       | <u> 1609 </u><br>E Lopst<br>343,900                                                 | ×      | <b>URA</b>           | <b>THE FIFT</b><br>(0000011333)            | 1FW                      | V. | Fig. 75,995               | 995              |                | Mitor Million, Million      |                                                  |        |        | THE PT.<br>732 |
| $B^+$ |                                                                                     | $\sim$ |                      | <b>Firstha IS Ages</b><br>c mind and simul | Alive.                   | ×  | ALL 75 SOL                | JA 27            | <b>DE CIRC</b> | <b>DESCRIPTION</b>          |                                                  |        | $\sim$ | 8              |

Gambar 5. 13 Halaman Form Tambah Data Siswa

5. Halaman Detail Siswa

Halaman detail data siswa merupakan tampilan yang berisikan informasi data siswa. Halaman detail data siswa ini merupakan implementasi dari rancangan halaman detail data siswa. Berikut gambar implementasi halaman detail data siswa pada gambar 5.14 berikut :

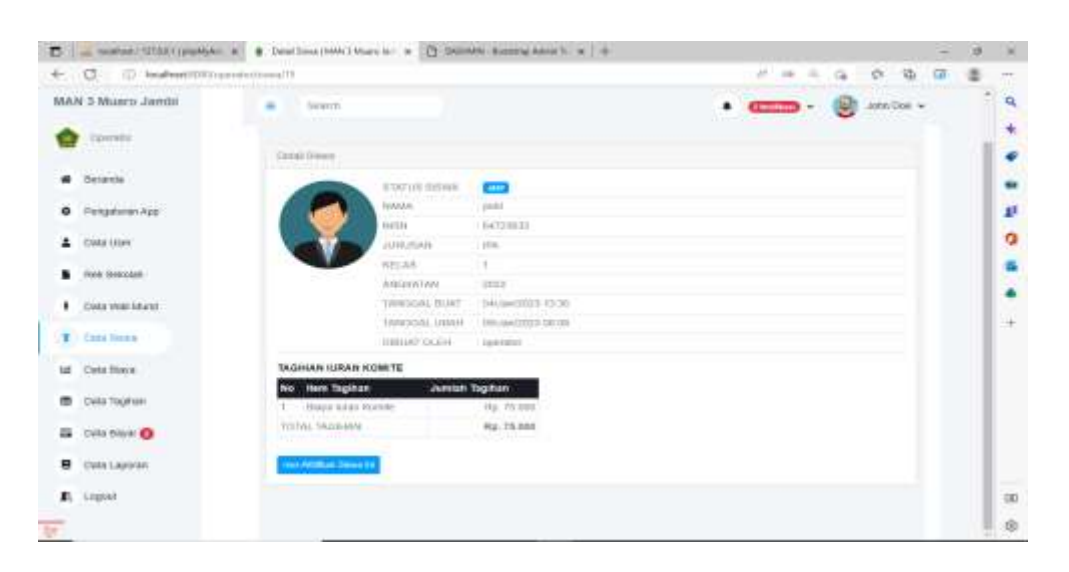

Gambar 5. 14 Halaman Form Detail Siswa

#### 6. Halaman Data Wali Murid

Halaman ini merupakan tampilan data wali murid yang telah diinput oleh operator. Halaman menu data wali murid ini merupakan implementasi dari rancangan halaman menu data wali murid. Berikut gambar implementasi halaman menu data wali murid pada gambar 5.15 Berikut :

|                                    |               |                                        |                                                  | T _ mates (2541) mates x _ B Cornel that I the x _D Schemi Boome kine h _ K _ B |                                            |                   |                                           |                 |      |    |            |    | ×      |
|------------------------------------|---------------|----------------------------------------|--------------------------------------------------|---------------------------------------------------------------------------------|--------------------------------------------|-------------------|-------------------------------------------|-----------------|------|----|------------|----|--------|
| ÷.                                 |               |                                        |                                                  |                                                                                 |                                            |                   | AP 1 Jan.                                 | 库               |      | ×. | 121        | 52 | Ξ      |
| MAN 3 Muaro Jambi                  | 吉             | Seech.                                 |                                                  |                                                                                 |                                            |                   | <b>Change of the Contract of the Con-</b> |                 | - 97 |    | John Dee w |    |        |
| <b>Common</b><br><b>CONTRACTOR</b> |               |                                        |                                                  |                                                                                 |                                            |                   |                                           |                 |      |    |            |    |        |
| <b>HAFBREE</b>                     |               | <b>CONTRACTOR</b><br>Crafts Well Marks |                                                  |                                                                                 |                                            |                   |                                           |                 |      |    |            |    |        |
| Pergelator App:<br>۰               |               | <b>Carolinet Trees</b>                 |                                                  |                                                                                 |                                            |                   |                                           |                 |      |    |            |    |        |
| CWA USH<br>÷                       |               | <b>Marks</b><br>мs                     | NO.HP                                            | <b>Ernan</b>                                                                    | <b>Alessos</b>                             | Akst.             |                                           |                 |      |    |            |    |        |
| rook frewards.                     |               | $-0.8132$                              | <b>DISTRIBUTION</b>                              | SHOOT CONTRACTOR                                                                | <b>WIRE</b>                                | <b>UF top</b>     | <b>DESIGNATION CONTINUES</b>              |                 |      |    |            |    |        |
| <b>Contact Model Adventure</b>     |               | <b>URREL</b>                           | 00000000                                         | passignal.com                                                                   | $\frac{1}{2} \left( \frac{1}{2} \right)^2$ | <b>DF1</b>        | <b>DE ENGIN</b>                           | <b>Witness</b>  |      |    |            |    |        |
| Deta Stive<br>r                    | ×             | T HUEST                                | 18/30/00/09 1                                    | markingspriat zon.                                                              | mate:                                      | <b>IF EM</b>      | <b>UE Dytall</b>                          | <b>Billiann</b> |      |    |            |    |        |
| Disa blee                          | $\mathcal{A}$ | 1241                                   | (815) 41395                                      | <b>DOODUTALOR</b>                                                               | to pre-                                    | <b>DF1</b>        | <b>IE Threat</b>                          | <b>Witness</b>  |      |    |            |    |        |
|                                    |               | 10 m                                   | CASE & LOCATION LIKE MEL-<br><b>LEASER COVER</b> | (Winnerston Gillarman) sport<br><b>PERSONAL PROPERTY</b>                        | <b>MAY</b>                                 | <b>Car Avenue</b> | <b>Call Checked</b>                       | <b>Mitteen</b>  |      |    |            |    |        |
| Crata Tegition<br>羂                |               | $B_1$ + least                          | DECIMBER                                         | And@gendELOO:                                                                   | $\cdots$                                   | <b>DE FORE</b>    | <b>DESMAN</b>                             | <b>Witness</b>  |      |    |            |    |        |
| <b>B</b> Deather O                 |               | $V = 100$                              | 003009A11393                                     | jezibisma A como                                                                | mate.                                      | <b>DE CHAIR</b>   | <b>IF Detail</b>                          | <b>Citizen</b>  |      |    |            |    |        |
| Cuita Laporery                     | ٠             | Vite                                   | DECEMBER 17<br>A R.M. H. L. P. L. P. L. P.       | <b>SOMEON CONTROL</b>                                                           | <b>STAR</b>                                | or em             | <b>DE Dates</b>                           | <b>STRAIN</b>   |      |    |            |    |        |
| л.<br>Logical<br><b>MARKS</b>      |               | 911 Hotel                              | <b>DON DESCRIPTION</b>                           | SHOP GENERAL CORP.                                                              | <b>HATCH</b>                               | <b>DE FIR</b>     | <b>City</b> Chesart                       | <b>Milleen</b>  |      |    |            |    |        |
| De :                               |               | <b>TO</b> Californ                     | OUTSTANDINGS                                     | Windbarrek Lott                                                                 | mat.                                       | <b>DF</b>         |                                           | <b>Witness</b>  |      |    |            |    | $\sim$ |

Gambar 5. 15 Halaman Form Data Wali Murid

## 7. Halaman Detail Wali Murid

Halaman detail data wali murid merupakan tampilan yang berisikan informasi data wali murid. Halaman detail data wali murid ini merupakan implementasi dari rancangan halaman detail data wali murid. Berikut gambar implementasi halaman detail data wali murid pada gambar 5.16 berikut :

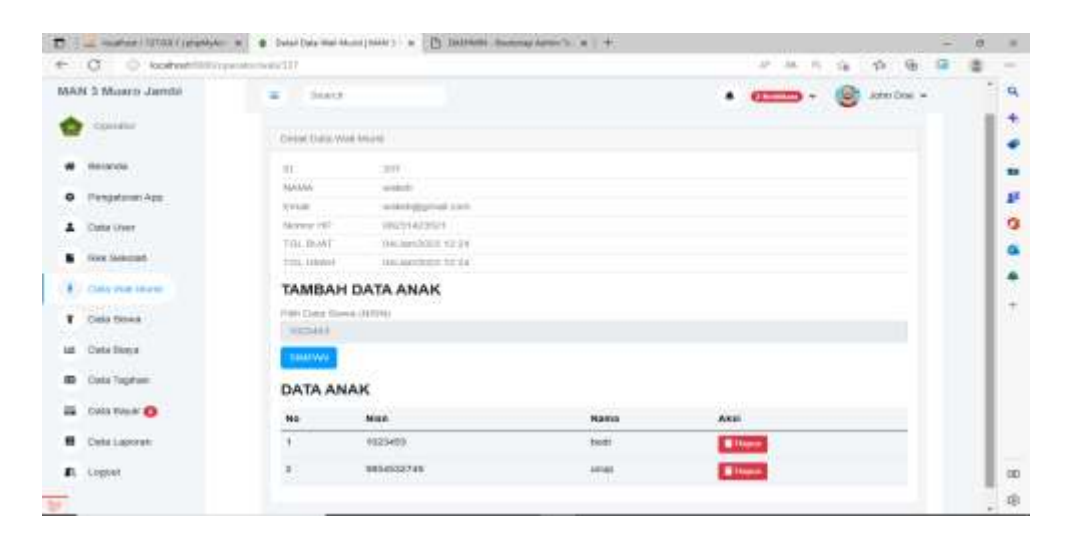

Gambar 5. 16 Halaman Form Detail Wali Murid

### 8. Halaman Data Tagihan

Halaman ini merupakan tampilan data tagihan yang telah diinput oleh operator. Halaman menu data tagihan ini merupakan implementasi dari rancangan halaman menu data tagihan. Berikut gambar implementasi halaman menu data tagihan pada gambar 5.17 berikut :

| T __ SHART TEED   LAPAN N _ B _ Bas Tapher   MAN 3 Moore LL _ K _ Th TASHART - Boston B _ M _ H _ H |   |   |                                  |                               |                     |                       |                                                   |                         |         |   | ø |
|----------------------------------------------------------------------------------------------------|---|---|----------------------------------|-------------------------------|---------------------|-----------------------|---------------------------------------------------|-------------------------|---------|---|---|
| C boxhost0000/nmmstm/lagiham<br>G<br>e                                                              |   |   |                                  |                               |                     |                       | $17 - 14$                                         | $\alpha$<br>٠           | 垂<br>一个 |   |   |
| MAN 3 Muaro Jambi                                                                                   | Ξ |   | Dearers 1                        |                               |                     |                       | <b>Common Collection of the Common Collection</b> |                         |         |   |   |
| Openite                                                                                             |   |   |                                  |                               |                     |                       |                                                   |                         |         |   |   |
| Betanda                                                                                             |   |   | Data Tephan                      |                               |                     |                       |                                                   |                         |         |   |   |
|                                                                                                    |   |   | Terman Data                      | pencarion data                | FUN 35 styr         | Fairchain)            | $-20.02$                                          | <b>Service</b>          |         |   |   |
| O Pergaturan App                                                                                    |   |   | UBAH MENJADI LUNAS               |                               |                     |                       |                                                   |                         |         |   |   |
| Data Liser                                                                                          |   |   |                                  |                               |                     |                       |                                                   |                         |         |   |   |
| Rek Sekolah                                                                                         |   |   | <b>Nama</b>                      | <b>Tanggel Tagitan</b>        | <b>Stature</b>      | <b>Total Tagitian</b> | Altai                                             |                         |         |   |   |
| <b>Data Wall Mond</b>                                                                               |   |   | $B - n\nu$<br>1637672521         | Merggan 231-Janksen-2012)     | <b>Contractor</b>   | Re: 71.000            |                                                   | <b>Given Direct</b>     |         |   |   |
| <b><i>FRANCISCO</i></b><br>Data Shiwa<br>P.H. 2010                                                  |   | ٠ | Skripe<br>135422814791           | Mrsggar (STI - Jarbago) 20031 | <b>Hotel Have</b>   | iliz: 75.000          |                                                   | <b>OFFICER Billion</b>  |         |   |   |
| LE - DAG BANN                                                                                       |   |   | C  post<br>15472780331           | Minggal (01), Januari (2023)  | <b>Index Days</b>   | Rg. 33.000            |                                                   | <b>Wilkins</b> Bloom    |         |   |   |
| <b>ED</b> - Data Tagiman                                                                            |   |   | $\Box$ what<br>(983664679)       | Aknoou (IT) Jarcus 1000)      | <b>Three Days</b>   | $R_E = 75,000$        |                                                   | <b>Boys Lines</b>       |         |   |   |
| 三 Data Rasar @                                                                                      |   |   | $\Box$ some                      | 101021-075-AW1441-2023)       | <b>Home Bayer</b>   | Rp. 71.000            |                                                   | <b>Officer Elizabet</b> |         |   |   |
| <b>Cwts Lapolist</b>                                                                                |   |   | (GATEARASSELL                    |                               |                     |                       |                                                   |                         |         |   |   |
| E Ligout                                                                                            |   | c | sounas<br>(745234234)            | Moggy (01.3a/u21.3555)        | <b>Galven Dayse</b> | Fax: 75.000           |                                                   | <b>Official College</b> |         | ٠ |   |
|                                                                                                    |   |   | WWW.common<br><b>GREVANNISSE</b> | Simpso 231-Januari 2022)      | <b>Select Layer</b> | $R_{\rm HI}$ (71.000) |                                                   | <b>SCIAM ERRAN</b>      |         |   |   |

Gambar 5. 17 Halaman Form Data Tagihan

### 9. Halaman Detail Tagihan

Halaman detail data tagihan merupakan tampilan yang berisikan informasi data tagihan. Halaman detail data tagihan ini merupakan implementasi dari rancangan halaman detail data tagihan. Berikut gambar implementasi halaman detail data tagihan pada gambar 5.18 berikut :

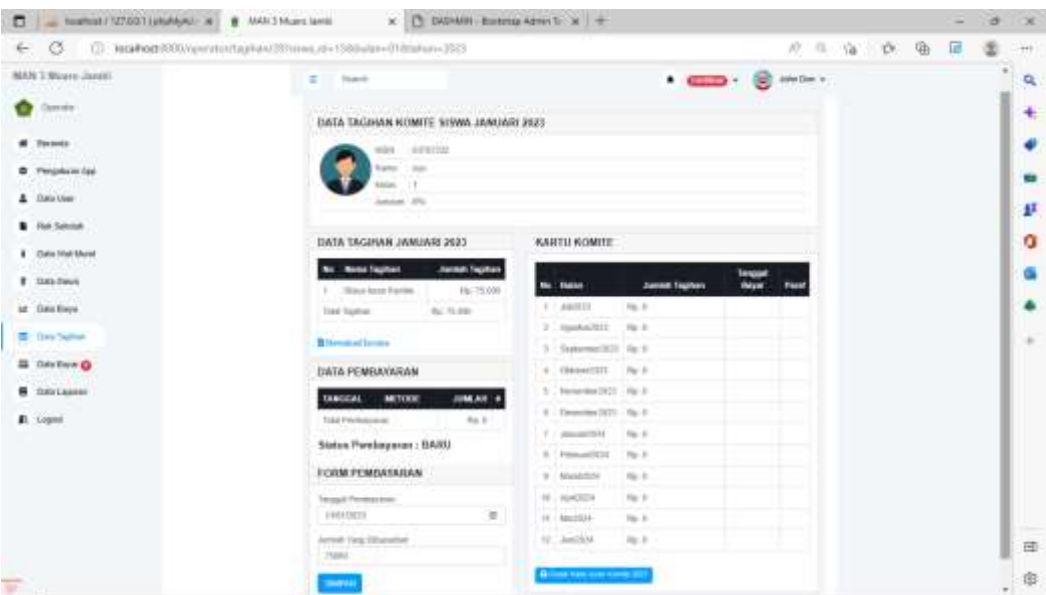

Gambar 5. 18 Halaman Form Detail Tagihan

### 10.Halaman Data Pembayaran

Halaman ini merupakan tampilan data pembayaran yang telah diinput oleh operator. Halaman menu data pembayaran ini merupakan implementasi dari rancangan halaman menu data pembayaran. Berikut gambar implementasi halaman menu data pembayaran pada gambar 5.19 berikut :

| o<br>(i) acathese0000/yanuals@paymayarast |    |                                 |               |                        |          |                          | 近 無 沢                  |  | 自作者目     |  | α        |
|-------------------------------------------|----|---------------------------------|---------------|------------------------|----------|--------------------------|------------------------|--|----------|--|----------|
| idmsl, o'reult C KAM                      | ٠  | Search.                         |               |                        |          |                          | $2.00000 - 100$        |  | John Doe |  | $\equiv$ |
| <b>Ciperator</b>                          |    |                                 |               |                        |          |                          |                        |  |          |  |          |
|                                           |    | DATA FEMBAYABAN                 |               |                        |          |                          |                        |  |          |  |          |
| <b>Betanda</b>                            |    | pericintain gata-               |               | FIA-Status             | FRA YEAR | 3103                     | <b>Turned</b>          |  |          |  |          |
| Pengaturan Ago                            |    |                                 | <b>Metode</b> |                        |          |                          |                        |  |          |  |          |
| <b>Data User</b>                          |    | No Nama                         | <b>Bayar</b>  | Status Konfirmasi      |          | <b>Tanggal Kentimasi</b> | Altsi                  |  |          |  |          |
| <b>Reli Selokin</b>                       |    | <b>AUTABTARI</b><br>(748234234) |               | THEFT THER DIGITIES    |          | <b>HARRIOUS</b>          | <b>DECAMBER BRANCH</b> |  |          |  |          |
| Data Wat Mund<br>523159.571               | ÷. | <b>turisk</b><br>(884236470)    | manual:       | Sudan Decordiman       |          | <b>MANUFACTS</b>         | <b>Officer Channel</b> |  |          |  |          |
| Data Blowa                                | ×  | <b>INER</b><br>(84223633)       |               | Hamal Tudat Deportmain |          | <b>HARLESSED</b>         | <b>Miles Direct</b>    |  |          |  |          |
| Let Data Bloys<br><b>EB</b> Data Tagitran |    | boot<br>(1025463)               | tunder.       | - Sudan Okoobinasi     |          | <b>MATERIALS</b>         | <b>Winner</b> Thomas   |  |          |  |          |
| <b>B</b> Usta Bayer                       |    | <b>HENR</b><br>(1234500)        | <b>HATAR</b>  | Todan Degretimant      |          | merinan                  | gines them.            |  |          |  |          |
| Data Lapolain                             | π  | racas.<br>(1211423)             | listaly?      | Turbet Divorbment      |          | <b>BMTLEMAX</b>          | <b>Given Them</b>      |  |          |  |          |
| .Loppe                                    |    |                                 |               |                        |          |                          |                        |  |          |  |          |

Gambar 5. 19 Halaman Form Data Pembayaran

## 11.Halaman Detail Pembayaran

Halaman detail data pembayaran merupakan tampilan yang berisikan informasi data pembayaran. Halaman detail data pembayaran ini merupakan implementasi dari rancangan halaman detail data pembayaran. Berikut gambar implementasi halaman detail data pembayaran pada gambar 5.20 :

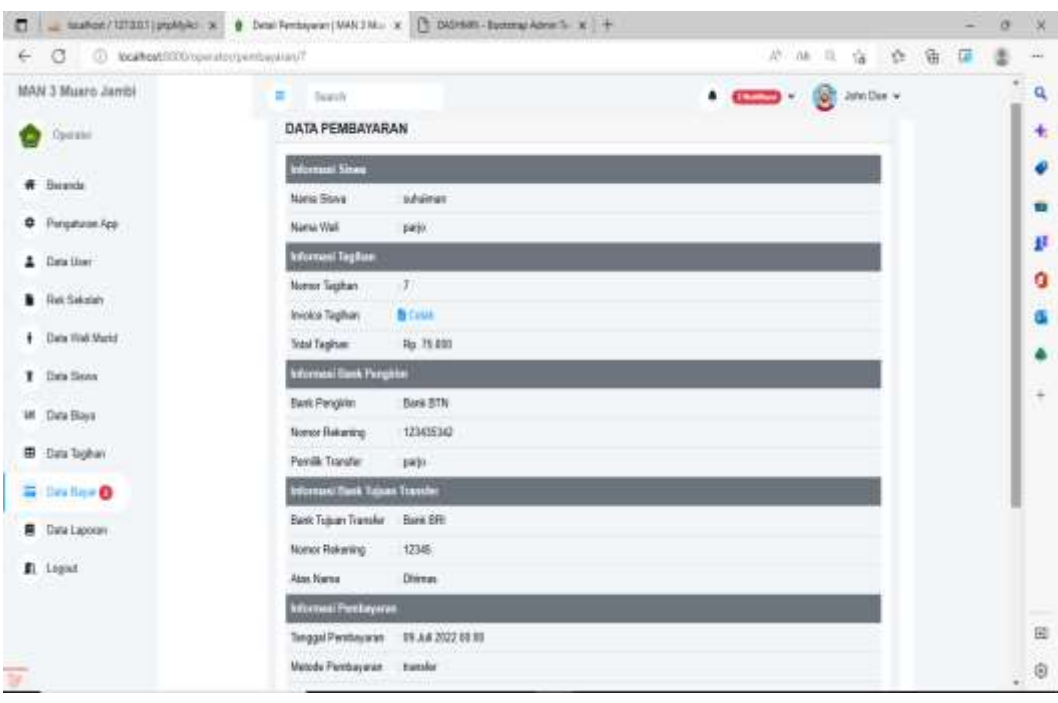

Gambar 5. 20 Halaman Form Detail Pembayaran

# 12.Halaman Laporan Tagihan

Halaman ini merupakan tampilan laporan tagihan yang telah dibayar maupun belum dibayar. Halaman laporan ini merupakan implementasi dari rancangan halaman menu laporan. Berikut gambar implementasi halaman data laporan tagihan pada gambar 5.21 berikut :

|                                                                     | MAN 3 Muaro Jambi                                  |             |              |                         |                       |                                            |
|---------------------------------------------------------------------|----------------------------------------------------|-------------|--------------|-------------------------|-----------------------|--------------------------------------------|
|                                                                     | prioritains                                        |             |              |                         |                       | Empl (exclaigment.com)   Taip  01833333333 |
|                                                                     | LAPORAN TAGIHAN<br>Listenin Bardmarker: Total 2022 |             |              |                         |                       |                                            |
| <b>HEL</b>                                                          | 1639                                               | <b>HAMA</b> | ANDRATOR     | TANSBAL TAUFORM         | <b>RISTUE</b>         | TOTAL TROOMS                               |
| s.                                                                  | 3734566                                            | KIDE        | <b>FIIT</b>  | 0547.000                | Torbik Dibuye         | Fig. 75,000                                |
| ٠                                                                   | <b>STIGHT</b>                                      | Local.      | 11111        | In 17 Just              | <b>Tucks Elegale</b>  | <b>PAL TELEVIS</b>                         |
| D.                                                                  | 129433                                             | <b>Inch</b> | <b>TITLE</b> | DUET JUST               | Sabir Elimon          | FILL 771,000                               |
| ٠.                                                                  | 101011-22740                                       | <b>HERE</b> | 3333         | (4187,7637)             | <b>Reform William</b> | Figs. TELEVISI                             |
| s                                                                   | 3641393232                                         | Jereo       | 3333         | 01/07/2032              | <b>Entark Basic</b>   | ALL TELORIA                                |
|                                                                     | <b>DESYCRAIN</b>                                   | 10/197      | 3321         | 10472933                | Entire Basic          | FILL TELODO                                |
| ×                                                                   | NOSEMBE                                            | pac-        | 3800         | P-47.5141               | <b>Delain Benter</b>  | F&I TE-000                                 |
| $\alpha$                                                            | NUMBE                                              | Schemer     | 2300.        | 3427-3522               | <b>Sidd-Bitwer</b>    | <b>NA 75 RBS</b>                           |
| ٠                                                                   | 903102769                                          | <b>URS</b>  | <b>First</b> | $[16]$ of $7$ . $20.52$ | <b>Jorque Bayer</b>   | Par. 19:000                                |
| $\frac{1}{2} \left( \frac{1}{2} \right) \left( \frac{1}{2} \right)$ | <b>WARRENT</b>                                     | met         | <b>JULIE</b> | $(4-1)^3$ June          | <b>Refuse Block</b>   | Feb 71s (1993)                             |
| $\frac{1}{2} \left( \frac{1}{2} \right) \left( \frac{1}{2} \right)$ | <b>HEDOGASTIC</b>                                  | sin.        | <b>BIT</b>   | 01/12/2022              | <b>Data to Timer</b>  | The TEARN                                  |
| $\equiv$                                                            | HIPBAGGINEE                                        | Agon        | ESSIL        | In 17,7033              | <b>Estate Royal</b>   | <b>Flu. TELESTI</b>                        |
| $20^\circ$ or                                                       | AGNITUDE                                           | $\sim$      | <b>Bibbi</b> | $10.87$ Jani.           | <b>Drive Boyle</b>    | Fai, TEL000                                |

Gambar 5. 21 Halaman Form Laporan Tagihan

## 13.Halaman Laporan Pembayaran

Halaman ini merupakan tampilan laporan pembayaran yang telah dibayar maupun belum dibayar. Halaman laporan ini merupakan implementasi dari rancangan halaman menu laporan. Berikut gambar implementasi halaman data laporan pembayaran pada gambar 5.22 berikut :

|                | LAPORAN PEMBAYARAN<br>Loomer-Sarmonton: Tenux 2022 |         |                                                |                     |                                 |                      | End hedgawing Tex SMimsed  |
|----------------|----------------------------------------------------|---------|------------------------------------------------|---------------------|---------------------------------|----------------------|----------------------------|
|                | <b>HAMA</b>                                        | Ammates | <b>TANGERI BUILD</b>                           | <b>WITERE RAINA</b> | <b><i>ETHTUE KONFINANSE</i></b> | TRAINING MONTERNANCE | <b>SIMAN RIMAYANAK</b>     |
|                | <b>CESA</b><br>0314036                             | addriv  | 109.07 JUNE                                    | xasila'             | Starbels Delivering wages       | 1444-2845            | ALTURN                     |
| ×              | <b>HIM</b><br>/1214 Sam-                           | 3000    | 01/07/2022<br><b><i><u>IT with the</u></i></b> | mys.ii.             | Toyler DA only man<br>-45       | 19.01.2021           | Rs Tirikido<br>50.52       |
|                | <b>Galli</b> III.<br>(加加546))                      | B221    | <b>ALCOHOL:</b><br>04.07.2027                  | market              | Russian Edwards work            | 10112021             | Au. 15, 818                |
| $\overline{a}$ | parents.<br><b>GATEWEEK</b>                        | 3331    | John M. Joseph                                 | <b>THE R. P.</b>    | Starters Stikes/Science.        | <b>TRATE LITTLES</b> | RA IS/IEL<br><b>ACCESS</b> |
|                | dulcannais -<br><b>CALCOGIAL</b>                   | 327     | 39.07.052                                      | transition          | Today 24 cells med.             | 10 (9.2023)          | As three                   |

Gambar 5. 22 Halaman Form Laporan Pembayaran

### 14.Halaman Laporan Rekap Pembayaran

Halaman ini merupakan tampilan laporan rekap pembayaran yang telah dibayar maupun belum dibayar. Halaman laporan ini merupakan implementasi dari rancangan halaman menu laporan. Berikut gambar implementasi halaman data laporan rekap pembayaran pada gambar 5.23 berikut :

| G          | and a transport for<br>MAN 3 Muary Jambi                        |                         |                | C 36 Pearl 0000 Tourist (Northern National Assembly National Officers 2012) |                 |                    |                  |               |                 | 地面     |                | 市 章 重          | $\overline{14}$   |  |
|------------|-----------------------------------------------------------------|-------------------------|----------------|-----------------------------------------------------------------------------|-----------------|--------------------|------------------|---------------|-----------------|--------|----------------|----------------|-------------------|--|
|            | distributions                                                   |                         |                |                                                                             |                 |                    |                  |               |                 |        |                |                |                   |  |
|            | LAPORAN PEMBAYARAN<br>Listewin's University of Partial Tagitant |                         |                |                                                                             |                 |                    |                  |               |                 |        |                |                |                   |  |
| <b>HEI</b> | <b>HAMAR STORMA</b>                                             | <b>MAIL</b>             | <b>AUARTSY</b> | <b>INFINISHE</b>                                                            | <b>IDSTORER</b> | <b>POTVIEMBIRE</b> | <b>INSTRUCTS</b> | <b>JANUAR</b> | <b>FERRIARE</b> | MANIT  | arms:          | MIL            | <b>JOH</b>        |  |
|            | . Harris                                                        | $\sim$                  | om.            | $\mathcal{M}$                                                               | $\sim$          | $\mathcal{L}$      | $\sim$           | <b>STAR</b>   | ×               | $\sim$ | 7.7            | -e-            |                   |  |
|            | 3444                                                            | $\sim$                  | n.             | n.                                                                          |                 |                    | $\sim$           | 46            | ٠               | -      |                | ٠              | ٠                 |  |
|            | total.                                                          |                         | HB.            | ×                                                                           | ×               | ×                  | ×                | ٠             | ٠               | ×      | ۰.             | $\sim$         | ×                 |  |
|            | W                                                               | 3000<br>3533            | v.<br>-        | $\sim$                                                                      | ٠               | ٠                  |                  | ٠             | œ               | ×      | -              | $\sim$         |                   |  |
|            | <b>Samuel</b>                                                   | <b>SETTE</b><br>3923    | o pr           | $\sim$                                                                      |                 | $\mathbb{R}^2$     | <b>SEC</b>       |               | n Br            | $\sim$ | <b>Contact</b> | <b>Section</b> | $\sim$            |  |
|            | A Air Audi                                                      | 3947.011<br>3107        | m<br>n.        | l sa                                                                        | ×               |                    | n.<br>a i        | $\sim$        | ٠               | ×.     | <b>COL</b>     | ×              | ×                 |  |
| ÷          | state.                                                          | $\sim$                  | Cher.          | <b>COM</b>                                                                  | $\sim$          | $\sim$             | $\sim$           | <b>START</b>  | $\sim$          | $\sim$ | $\sim$         | $\sim$         | $\sim$            |  |
|            | into                                                            |                         | -              | $\sim$                                                                      | v.              | v.                 |                  | ٠             | $\rightarrow$   | $\sim$ | $\sim$         | ×.             |                   |  |
|            | monn<br><b>FEH</b>                                              | <b>BUIL</b><br>3103     | w<br>. .       | n.                                                                          |                 | ٠                  | $\sim$           | ×             | ٠               | ×      | o a            | ×              | n e<br><b>ALC</b> |  |
|            | part:                                                           | tear and<br><b>AREE</b> | <b>COL</b>     | $\sim$                                                                      | ×               | $\mathcal{L}$      | m.               | ٠             | ٠               | $\sim$ | $\sim$         | <b>SILLER</b>  |                   |  |

Gambar 5. 23 Halaman Form Laporan Rekap Pembayaran

## **5.1.4 Implementasi Rancangan Output Wali**

1. Halaman Data Tagihan

Halaman ini merupakan tampilan data tagihan yang telah diinput oleh operator. Halaman menu data tagihan ini merupakan implementasi dari rancangan halaman menu data tagihan. Berikut gambar implementasi halaman menu data tagihan pada gambar 5.24 berikut :

|    |               | <b>Junisian</b>                   | Kelas.                    | <b>Tanggal Tagitian</b>            | Status Pembayaran    | Akar                   |                        |
|----|---------------|-----------------------------------|---------------------------|------------------------------------|----------------------|------------------------|------------------------|
| ۰  | <b>Truckl</b> | 评估                                |                           | Januari 2022                       | <b>Bidary Beyer</b>  | Lakakan Rentswaren     |                        |
| z. | ting          |                                   |                           | January 2022                       | <b>Betirts Bayer</b> | LUCANI POSTAGERI       |                        |
| ж  | <b>SECURE</b> |                                   |                           | Jun 2022                           | <b>Beturn Bayer</b>  | LUANAV Permayusa)      |                        |
| ٠  | <b>Buds</b>   | iF9                               |                           | July 2022                          | <b>Todati (Mayo)</b> | Perdaturan Salah Latan |                        |
|    |               |                                   |                           |                                    |                      |                        |                        |
|    |               |                                   |                           |                                    |                      |                        |                        |
|    |               |                                   |                           |                                    |                      |                        |                        |
|    |               |                                   |                           |                                    |                      |                        |                        |
|    |               |                                   |                           |                                    |                      |                        |                        |
|    |               | <b>M-1 5000</b><br>No. Nama Siswa | DATA TAGHIAN IURAN KOMETE | 83 B.H<br>AGAINA<br>ACUMA !!<br>18 |                      |                        | <b>Change Common v</b> |

Gambar 5. 24 Halaman Form Data Tagihan

## 2. Halaman Detail Tagihan

Halaman detail data tagihan merupakan tampilan yang berisikan informasi data tagihan. Halaman detail data tagihan ini merupakan implementasi dari rancangan halaman detail data tagihan. Berikut gambar implementasi halaman detail data tagihan pada gambar 5.25 berikut :

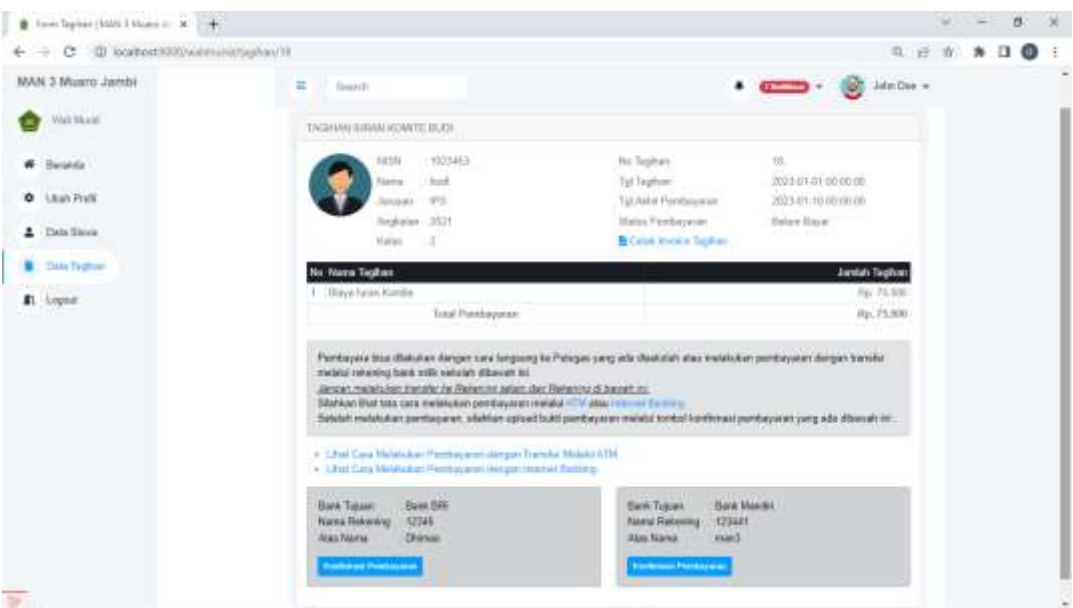

Gambar 5. 25 Halaman Form Detail Tagihan

# 3. Halaman Detail Pembayaran

Halaman detail data pembayaran merupakan tampilan yang berisikan informasi data pembayaran. Halaman detail data pembayaran ini merupakan implementasi dari rancangan halaman detail data pembayaran. Berikut gambar implementasi halaman detail data pembayaran pada gambar 5.26 berikut :

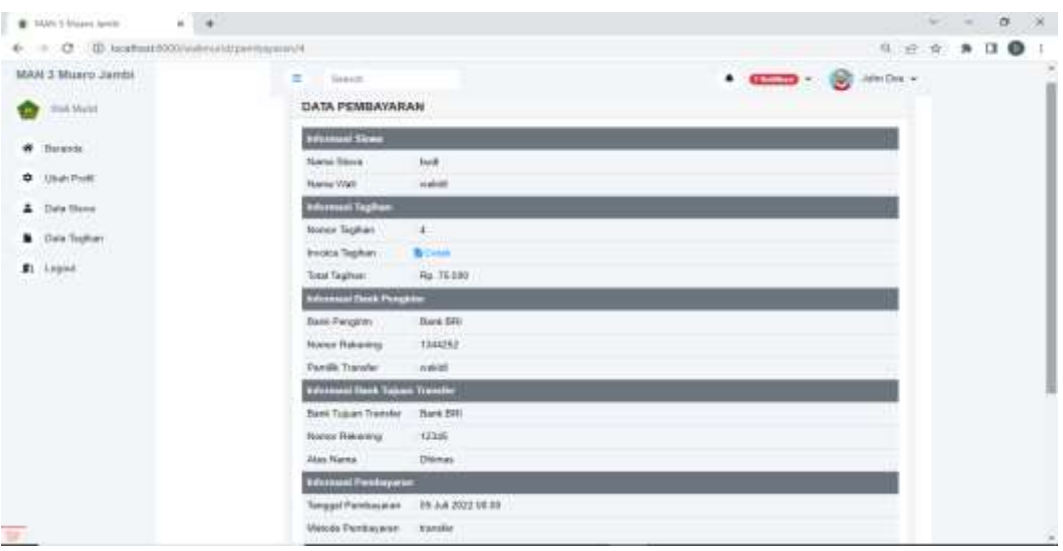

Gambar 5. 26 Halaman Form Detail Pembayaran

4. Halaman Data Siswa

Halaman ini merupakan tampilan data siswa yang telah diinput oleh operator. Halaman menu data siswa ini merupakan implementasi dari rancangan halaman menu data siswa. Berikut gambar implementasi halaman menu data siswa pada gambar 5.27 berikut :

| $\hspace{1.5cm} \begin{array}{l} \begin{array}{cc} \circ & \circ \\ \circ & \circ \end{array} & \begin{array}{l} \circ & \circ \\ \circ & \circ \end{array} \end{array} \begin{array}{l} \begin{array}{c} \circ & \circ \\ \circ & \circ \end{array} & \begin{array}{l} \circ & \circ \\ \circ & \circ \end{array} \end{array}$<br>÷ |    |         |                        |               |              |          |                             | æ<br>÷                                | $A$ $\Omega$ $\Theta$ |
|----------------------------------------------------------------------------------------------------|----|---------|------------------------|---------------|--------------|----------|-----------------------------|---------------------------------------|-----------------------|
| MAN 3 Muaro Jambi.<br>and the company of the                                                                                                    | Ħ. | limin 7 |                        |               |              |          | $\bullet$                   | $\frac{1}{2}$ . $\frac{1}{2}$         | John Doe              |
| Wat Must                                                                                                    |    |         | <b>SCREENWOOD</b>      |               |              |          |                             |                                       |                       |
| ₩<br>-Benenda                                                                                                    |    |         | <b>DATA SISWA</b>      |               |              |          |                             |                                       |                       |
| SERVIAN D<br>O Hbsh Profil                                                                                                    |    | No.     | Siswa                  | Juruson       | <b>Kelas</b> | Angkatan | Kartu turan Konite          | Biaya Sekolah                         |                       |
| <b>EXPLANATION</b><br>z<br><b>Deni Hiswei</b>                                                                                                    |    |         | Taxik<br>710234531     | <b>IPS</b>    | э            | 2921     | <b>B</b> Denmland<br>ava ra | <b><i><u>ROLL TO GITTI OF</u></i></b> |                       |
| Deta Tagihan                                                                                                    |    | ш       | HEIGHT<br>IDEEAE127895 | <b>Aciden</b> | ×            | 200      | Billionada                  | Re Halli O                            |                       |
| n Logoin                                                                                                    |    |         |                        |               |              |          |                             |                                       |                       |
| .                                                                                                    |    |         |                        |               |              |          |                             |                                       |                       |
|                                                                                                    |    |         |                        |               |              |          |                             |                                       |                       |
|                                                                                                    |    |         |                        |               |              |          |                             |                                       |                       |
|                                                                                                    |    |         |                        |               |              |          |                             |                                       |                       |
|                                                                                                    |    |         |                        |               |              |          |                             |                                       | ga.                   |

Gambar 5. 27 Halaman Form Data Siswa

#### 5. Halaman Detail Siswa

Halaman detail data siswa merupakan tampilan yang berisikan informasi data siswa. Halaman detail data siswa ini merupakan implementasi dari rancangan halaman detail data siswa. Berikut gambar implementasi halaman detail data siswa pada gambar 5.28 berikut :

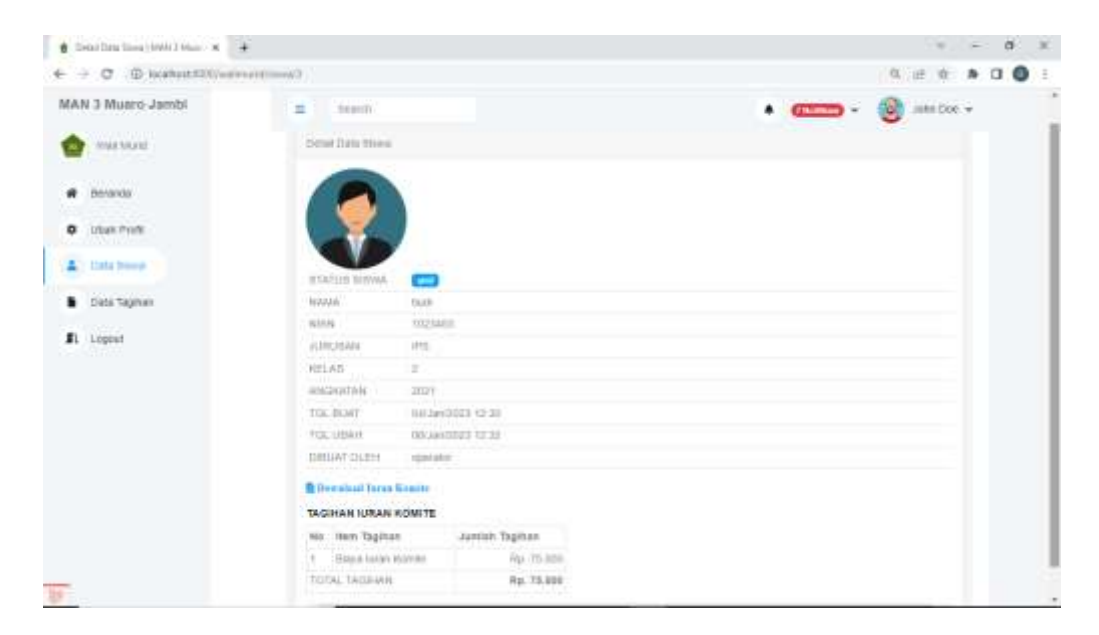

Gambar 5. 28 Halaman Form Detail Data Siswa

### **5.2 PENGUJIAN SISTEM**

Pengujian sistem adalah tahap pengujian terhadap hasil rancangan yang telah dibuat. Pengujian sistem dilakukan menggunakan metode waterfall untuk memastikan bahwa software yang telah dibuat telah sesuai desainnya dan semua fungsi dapat dipergunakan dengan baik tanpa ada kesalahan.

1. Pengujian Halaman Menu *Login*

Pengujian Login digunakan untuk memastikan bahwa Halaman Menu Login telah dapat digunakan dengan baik dan sesuai dengan fungsinya.

| <b>Modul</b><br>yang diuji | <b>Prosedur</b><br>Pengujian                                         | <b>Masukan</b>                                                | Hasil yang<br>diharapka<br>N                                 | Hasil yang<br>didapat                                   | Kesimpula<br>n |
|----------------------------|----------------------------------------------------------------------|---------------------------------------------------------------|--------------------------------------------------------------|---------------------------------------------------------|----------------|
| Login<br>(berhasil)        | Masukkan<br>email<br>dan                                             | - Email dan<br>Password                                       | - Berhasil<br>login                                          | -Berhasil<br>Login                                      | Berhasil       |
|                            | password<br>dengan benar                                             | yang<br>sesuai<br>dengan<br>database                          | - Masuk ke<br>dalam<br>sistem                                | User<br>masuk<br>kedalam<br>sistem                      |                |
| Login<br>(gagal)           | Masukkan<br>$\blacksquare$<br>dan<br>email<br>password yang<br>salah | - Email dan<br>password<br>tidak sesuai<br>dengan<br>database | <b>Sistem</b><br>kembali<br>menampilk<br>menu<br>an<br>login | <b>Sistem</b><br>menampilk<br>ulang<br>an<br>menu login | Berhasil       |

**Tabel 5. 1 Pengujian Halaman Menu** *Login* **Operator**

2. Pengujian Halaman Menu Beranda

Pengujian menu beranda digunakan untuk memastikan bahwa halaman menu utama telah dapat digunakan dengan baik dan sesuai dengan fungsi.

| <b>Modul</b><br>yang diuji | <b>Prosedur</b><br>Pengujian                                            | <b>Masukan</b>              | <b>Hasil</b> yang<br>diharapkan         | <b>Hasil</b> yang<br><b>Didapat</b>                                                                                                    | Kesimpul<br>an |
|----------------------------|-------------------------------------------------------------------------|-----------------------------|-----------------------------------------|----------------------------------------------------------------------------------------------------|----------------|
| Halaman<br>Menu<br>Beranda | - Berhasil<br>Login<br>- Tampilkan<br>menu<br>beranda                   | Login                       | Tampil<br>Halaman<br>Menu<br>beranda    | Tampil<br>halaman<br>Menu beranda<br>beserta menu<br>Pengaturan,<br>User, Siswa,<br>Wali Murid,<br>Rekening<br>sekolah.<br>Biaya,<br>Tagihan,<br>Pembayaran<br>, Laporan dan<br>Form Migrasi. | Baik           |
| Menu<br>Pengaturan         | - Klik menu<br>pengaturan<br>Tampilkan<br>halaman<br>menu<br>pengaturan | Klik menu<br>pengatura<br>n | Tampil<br>Halaman<br>Menu<br>pengaturan | Tampil<br>Halaman<br>Menu<br>pengaturan                                                                                                    | Baik           |
| Menu User                  | - Klik menu<br>User<br>Tampilkan<br>halaman<br>menu User                | Klik menu<br>User           | Tampil<br>Halaman<br>Menu User          | Tampil<br>Halaman<br>Menu User                                                                                                    | Baik           |
| Menu Biaya                 | - Klik menu<br>Biaya<br>Tampilkan<br>halaman<br>menu Biaya              | Klik menu<br>Biaya          | Tampil<br>Halaman<br>Menu Biaya         | Tampil<br>Halaman<br>Menu Biaya                                                                                                    | Baik           |
| Menu<br>Siswa              | - Klik menu<br>Siswa<br>- Tampilkan<br>halaman<br>menu Siswa            | Klik menu<br>Siswa          | Tampil<br>Halaman<br>Menu Siswa         | Tampil<br>Halaman Menu<br>Siswa                                                                                                    | Baik           |
| Menu<br>Tagihan            | - Klik menu<br>Tagihan<br>-Tampilkan<br>halaman<br>Menu<br>Tagihan      | Klik menu<br>Tagihan        | Tampil<br>Halaman<br>Menu<br>Tagihan    | Tampil<br>Halaman<br>Menu<br>Tagihan                                                                                                    | Baik           |

**Tabel 5. 2 Pengujian Halaman Menu Beranda**

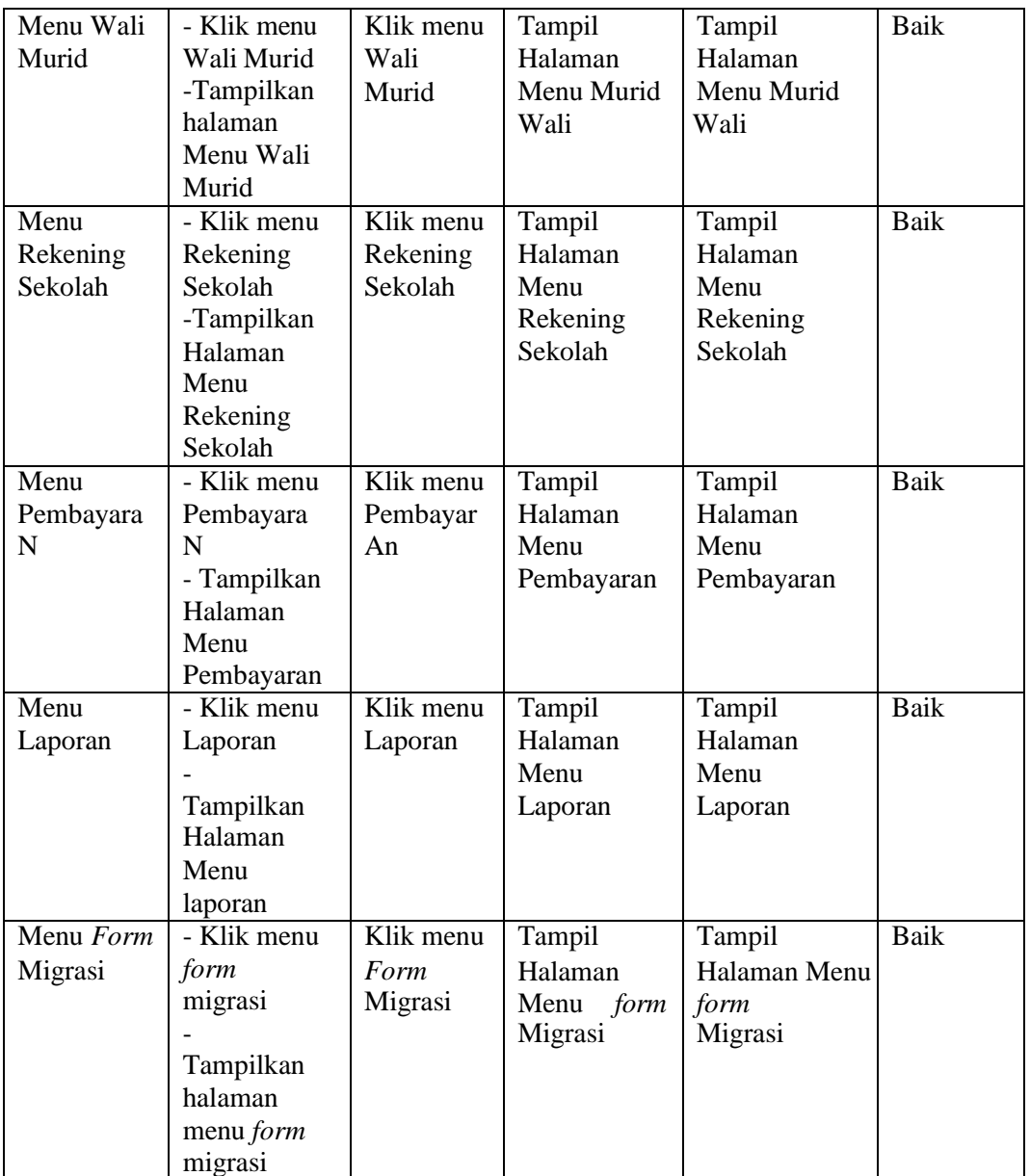

## 3. Pengujian Halaman Menu Pengaturan

Pengujian menu data pengaturan digunakan untuk memastikan bahwa fungsi tambah, fungsi edit, dan fungsi hapus data pengaturan dapat digunakan dengan baik sesuai dengan fungsinya.

| Modul<br>yang diuji                 | <b>Prosedur</b><br>Pengujian                                                                                   | <b>Masukan</b>                                                  | Hasil yang<br>diharapkan                                 | <b>Hasil</b><br>yang<br>didapat                        | Kesimpula<br>$\mathbf n$ |
|-------------------------------------|----------------------------------------------------------------------------------------------------|-----------------------------------------------------------------|----------------------------------------------------------|--------------------------------------------------------|--------------------------|
| <b>Tambah</b><br>data<br>pengaturan | Klik<br>tombol<br>tambah.<br>Tampilkan<br>$\overline{\phantom{a}}$<br>halaman<br>tambah<br>pengaturan.         | Input<br>data<br>pengaturan<br>lengkap.<br>Klik simpan.         | Tampil<br>pesan "Data<br><b>berhasil</b><br>ditambah ".  | Tampilkan<br>data yang<br>ditambah<br>pada tabel.      | Baik.                    |
| Edit<br>data<br>pengaturan          | Pilih<br>data<br>pada tabel.<br>Klik<br>tombol<br>edit.<br>Tampilkan<br>halaman<br>edit<br>data<br>pengaturan. | Input<br>data<br>pengaturan<br>yang telah<br>di<br>Klik simpan. | Tampil<br>pesan "Data<br><b>berhasil</b><br>di<br>edit". | Tampilkan<br>data<br>yang<br>di<br>edit<br>pada tabel. | Baik.                    |

**Tabel 5. 3 Pengujian Halaman Menu Pengaturan**

4. Pengujian Halaman Menu Data user

Pengujian menu data user digunakan untuk memastikan fungsi tambah, fungsi edit, fungsi detail dan fungsi hapus data user dapat digunakan dengan baik sesuai dengan fungsinya.

| <b>Modul</b><br>yang<br>diuji | <b>Prosedur</b><br>Pengujian | <b>Masukan</b>             | <b>Hasil</b> yang<br>diharapkan | Hasil yang<br>didapat | Kesimpulan |
|-------------------------------|------------------------------|----------------------------|---------------------------------|-----------------------|------------|
| Tambah                        | Klik                         | Input<br>$\qquad \qquad -$ | Tampil pesan                    | Tampilkan             | Baik.      |
| data User                     | tombol                       | data                       | "Data                           | data<br>yang          |            |
|                               | tambah.                      | User                       | berhasil                        | ditambah              |            |
|                               | Tampilkan                    | lengkap                    | ditambah ".                     | pada tabel.           |            |
|                               | halaman                      |                            |                                 |                       |            |
|                               | tambah                       | Klik                       |                                 |                       |            |
|                               | User.                        | simpan.                    |                                 |                       |            |

**Tabel 5. 4 Pengujian Halaman Menu Data User**

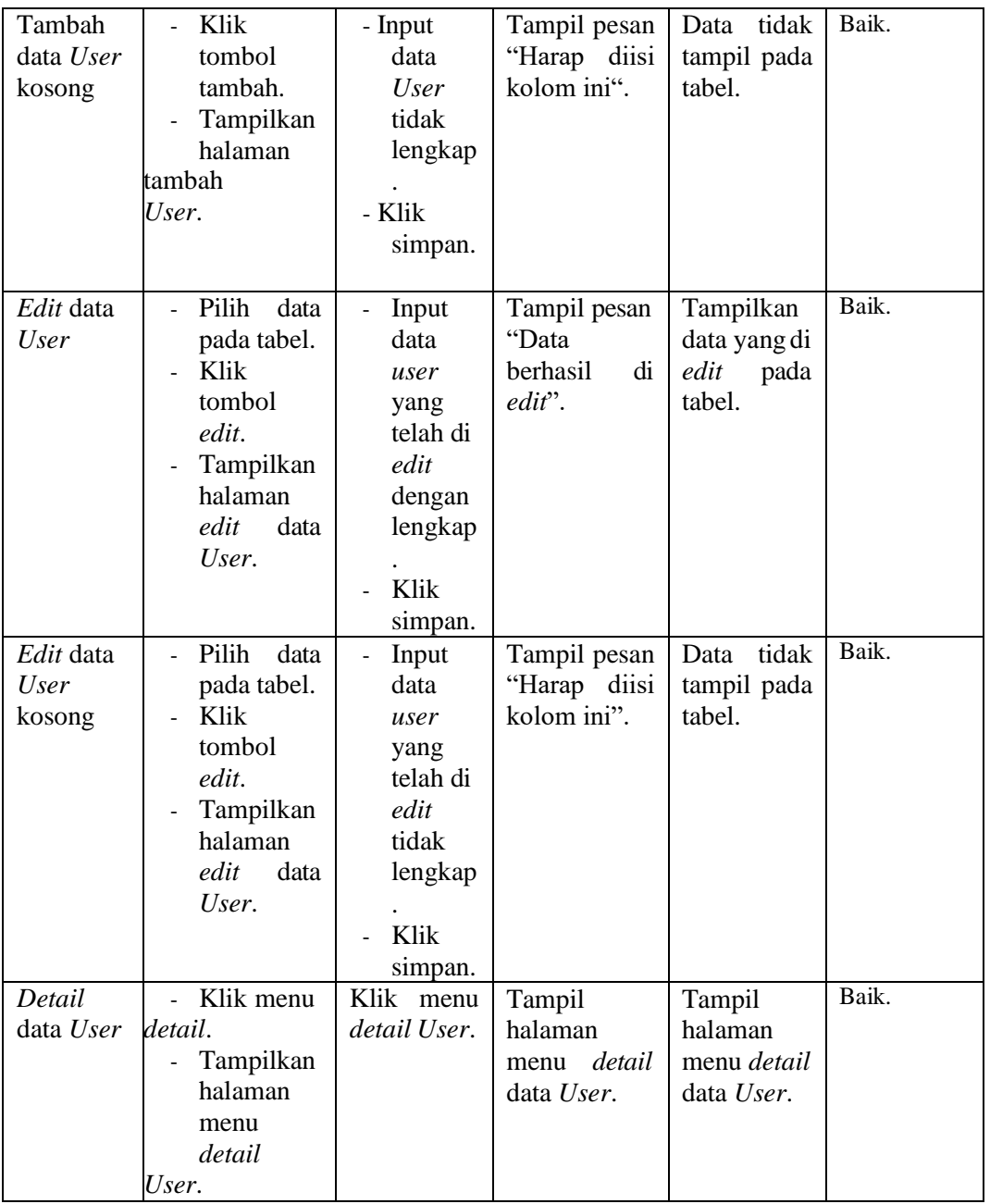

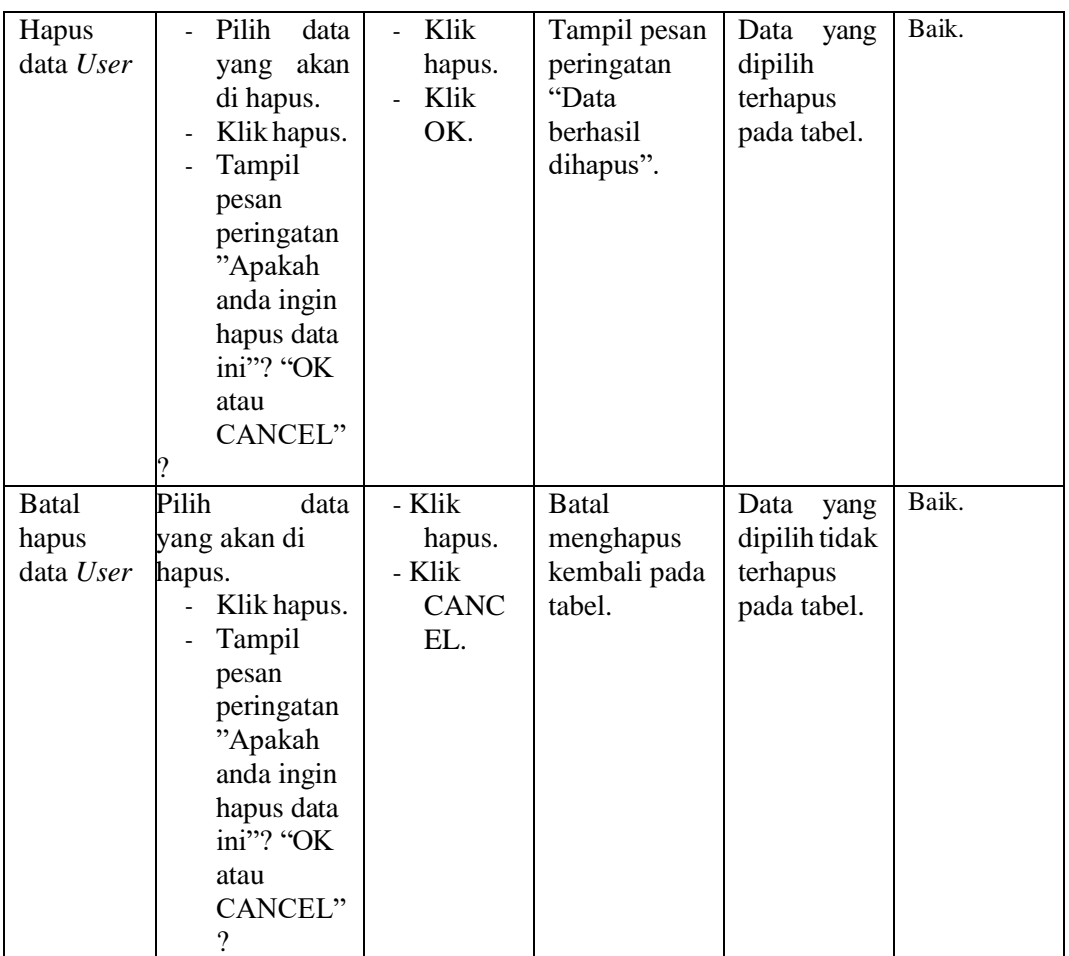

# 5. Pengujian Halaman Menu Data Siswa

Pengujian menu data siswa digunakan untuk memastikan fungsi tambah, fungsi cari, fungsi edit, fungsi detail dan fungsi hapus data siswa dapat digunakan dengan baik sesuai dengan fungsinya.

| <b>Modul</b><br>yang<br>diuji | <b>Prosedur</b><br>Pengujian                                                                               | <b>Masukan</b>                                                           | <b>Hasil</b> yang<br>diharapkan | <b>Hasil</b> yang<br>didapat                         | Kesimpula<br>n |
|-------------------------------|----------------------------------------------------------------------------------------------------|--------------------------------------------------------------------------|---------------------------------|------------------------------------------------------|----------------|
| Cari data<br>siswa            | - Pilih<br>kategori<br>pencarian.<br>data<br>Input<br>$\overline{\phantom{0}}$<br>ingin<br>yang<br>dicari. | Inputkan<br>data<br>yang<br>dicari<br>sesuai<br>dengan data<br>yang ada. | Data<br>ditemukan.              | Data siswa<br>ditemukan<br>dan tampil<br>pada tabel. | Baik.          |

**Tabel 5. 5 Pengujian Halaman Menu Data Siswa**

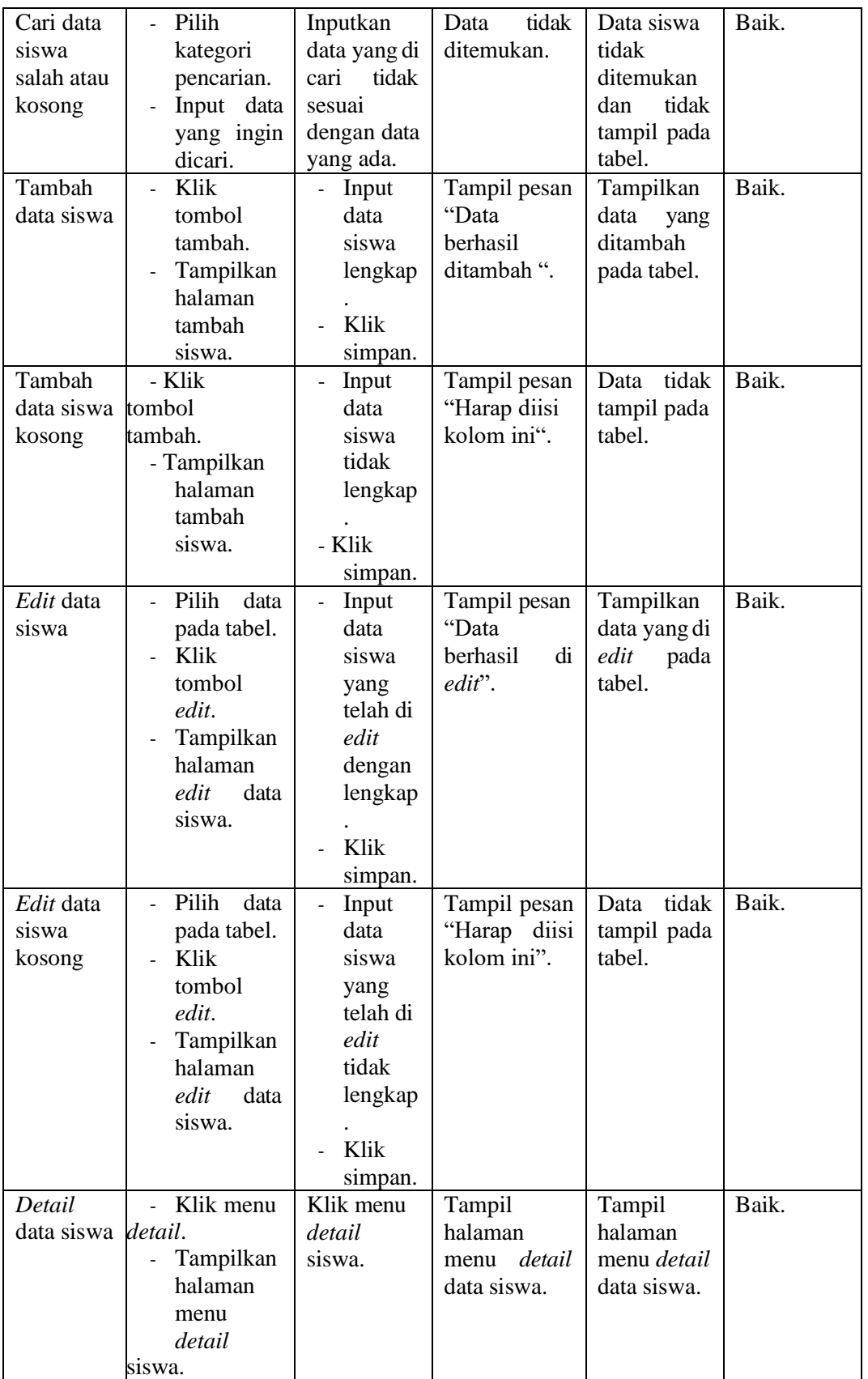

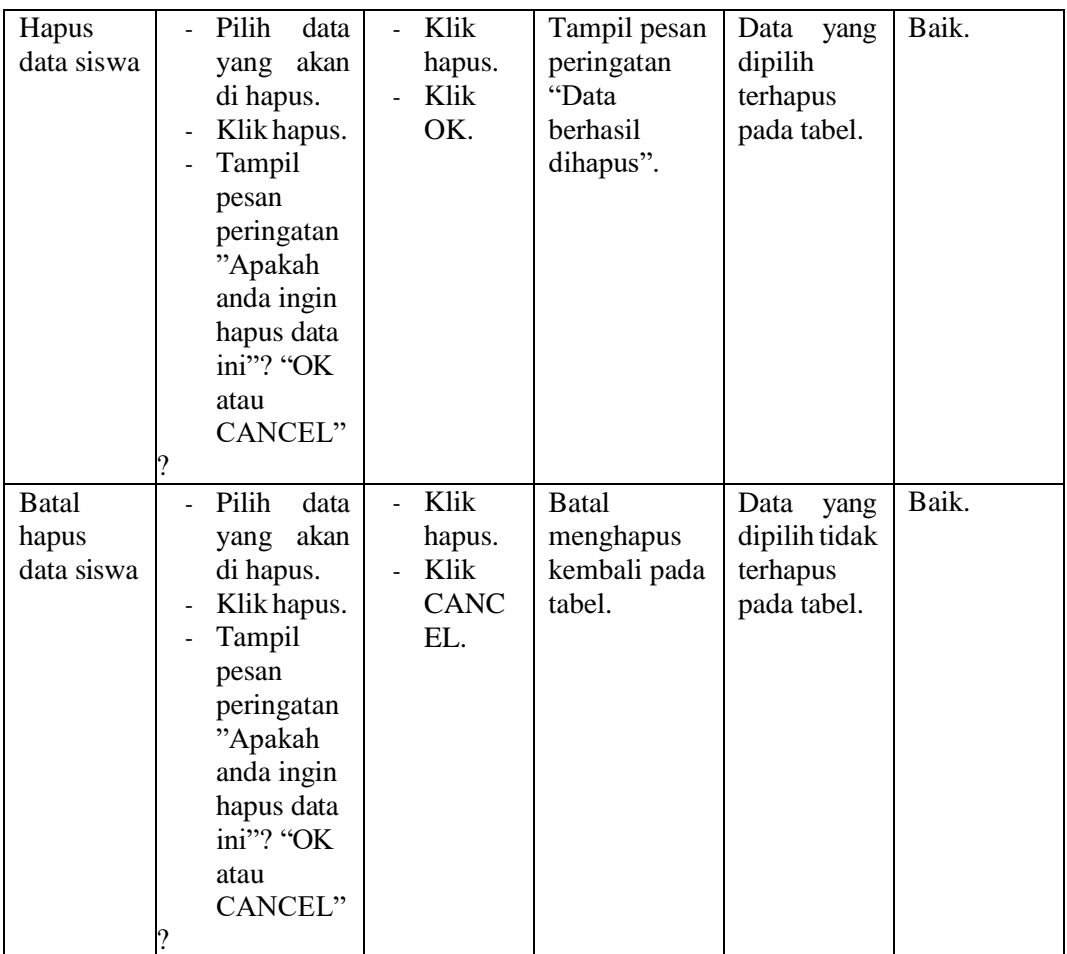

# 6. Pengujian Halaman Menu Data Wali Murid

Pengujian menu data wali murid digunakan untuk memastikan fungsi tambah, fungsi edit, fungsi detail dan fungsi hapus data wali murid dapat digunakan dengan baik sesuai dengan fungsinya.

| <b>Modul</b><br>yang<br>diuji          | Prosedur<br>Pengujian                                                                                          | <b>Masukan</b>                                                                                                    | <b>Hasil</b> yang<br>diharapkan                   | <b>Hasil</b> yang<br>didapat                         | Kesimpulan |
|----------------------------------------|----------------------------------------------------------------------------------------------------|----------------------------------------------------------------------------------------------------|---------------------------------------------------|------------------------------------------------------|------------|
| Tambah<br>data wali<br>murid           | Klik<br>$\overline{\phantom{a}}$<br>tombol<br>tambah.<br>Tampilkan<br>halaman<br>tambah<br>wali murid.         | Input<br>$\overline{\phantom{0}}$<br>data<br>wali<br>murid<br>lengkap<br>Klik<br>$\overline{a}$<br>simpan.                     | Tampil pesan<br>"Data<br>berhasil<br>ditambah ".  | Tampilkan<br>data<br>yang<br>ditambah<br>pada tabel. | Baik.      |
| Tambah<br>data wali<br>murid<br>kosong | Klik<br>$\overline{a}$<br>tombol<br>tambah.<br>Tampilkan<br>halaman<br>tambah<br>wali murid.                   | Input<br>data<br>wali<br>murid<br>tidak<br>lengkap<br>Klik<br>simpan.                                                          | Tampil pesan<br>"Harap diisi<br>kolom ini".       | tidak<br>Data<br>tampil pada<br>tabel.               | Baik.      |
| Edit data<br>wali<br>murid             | Pilih<br>data<br>pada tabel.<br>Klik<br>tombol<br>edit.<br>Tampilkan<br>halaman<br>edit<br>data<br>wali murid. | Input<br>$\overline{\phantom{0}}$<br>data<br>wali<br>murid<br>yang<br>telah di<br>edit<br>dengan<br>lengkap<br>Klik<br>simpan. | Tampil pesan<br>"Data<br>berhasil<br>di<br>edit". | Tampilkan<br>data yang di<br>edit<br>pada<br>tabel.  | Baik.      |
| Edit data<br>wali<br>murid<br>kosong   | Pilih<br>data<br>pada tabel.<br>Klik<br>tombol<br>edit.<br>Tampilkan<br>halaman<br>data<br>edit<br>wali murid. | Input<br>data<br>wali<br>murid<br>yang<br>telah di<br>edit<br>tidak<br>lengkap<br>Klik<br>simpan.                              | Tampil pesan<br>"Harap diisi<br>kolom ini".       | tidak<br>Data<br>tampil pada<br>tabel.               | Baik.      |

**Tabel 5. 6 Pengujian Halaman Menu Data Wali Murid**

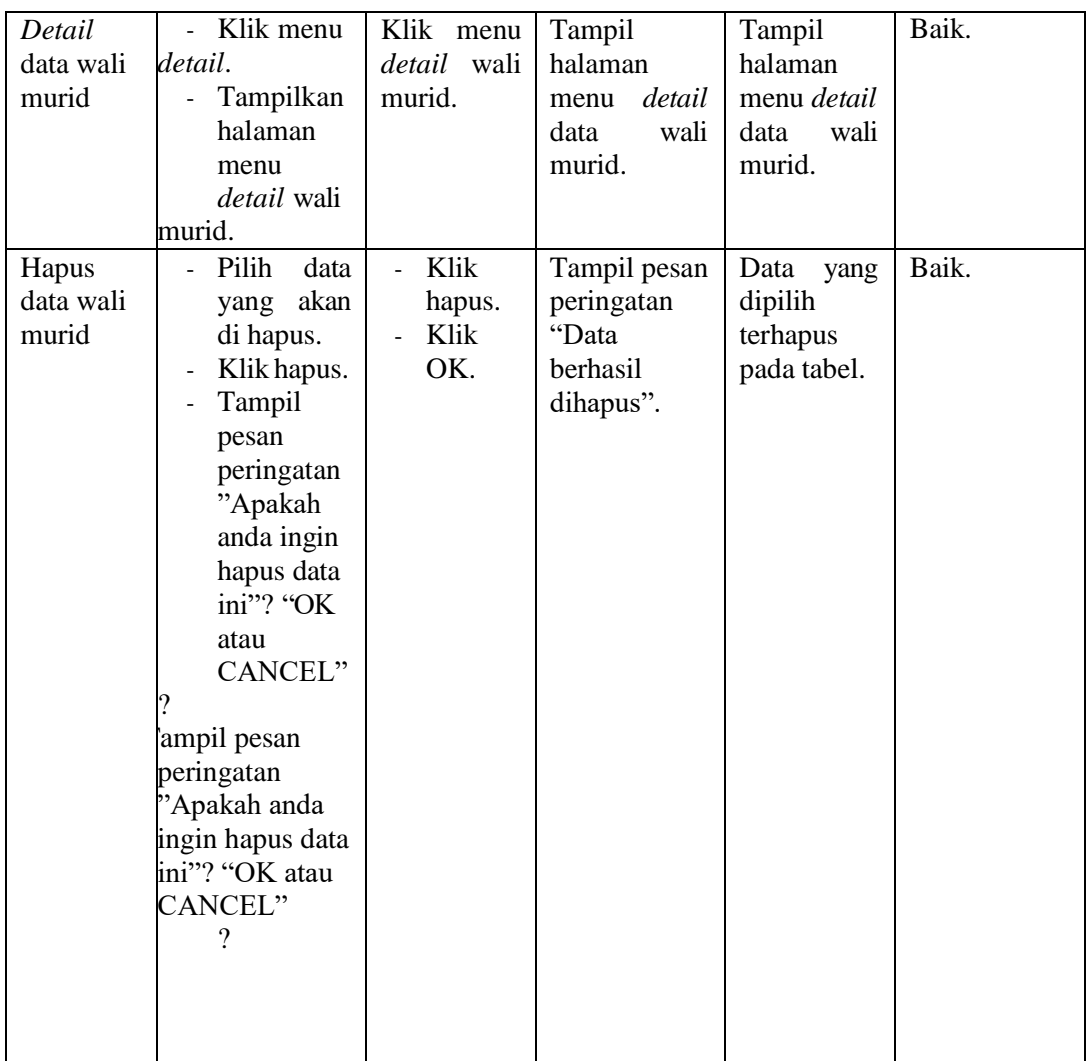

# 7. Pengujian Halaman Menu Data Rekening Sekolah

Pengujian menu data rekening sekolah digunakan untuk memastikan fungsi tambah, fungsi edit, fungsi detail dan fungsi hapus data rekening sekolah dapat digunakan dengan baik sesuai dengan fungsinya.

| <b>Modul</b><br>yang<br>diuji                   | <b>Prosedur</b><br>Pengujian                                                                                                    | <b>Masukan</b>                                                                                                   | <b>Hasil</b> yang<br>diharapkan                      | <b>Hasil</b> yang<br>didapat                         | Kesimpulan |
|-------------------------------------------------|----------------------------------------------------------------------------------------------------|----------------------------------------------------------------------------------------------------|------------------------------------------------------|------------------------------------------------------|------------|
| Tambah<br>data<br>rekening<br>sekolah           | Klik<br>$\blacksquare$<br>tombol<br>tambah.<br>Tampilkan<br>halaman<br>tambah<br>rekening<br>sekolah.                                            | Input<br>$\frac{1}{2}$<br>data<br>rekenin<br>g<br>sekolah<br>lengkap<br>Klik<br>simpan.                          | Tampil pesan<br>"Data<br>berhasil<br>ditambah ".     | Tampilkan<br>data<br>yang<br>ditambah<br>pada tabel. | Baik.      |
| Tambah<br>data<br>rekening<br>sekolah<br>kosong | Klik<br>÷.<br>tombol<br>tambah.<br>Tampilkan<br>$\overline{\phantom{a}}$<br>halaman<br>tambah<br>rekening<br>sekolah.                            | Input<br>$\frac{1}{2}$<br>data<br>rekenin<br>g<br>sekolah<br>tidak<br>lengkap<br>Klik<br>simpan.                 | Tampil pesan<br>"Harap diisi<br>kolom ini".          | tidak<br>Data<br>tampil pada<br>tabel.               | Baik.      |
| Edit data<br>rekening<br>sekolah                | Pilih<br>data<br>$\omega_{\rm{eff}}$<br>pada tabel.<br>Klik<br>tombol<br>edit.<br>- Tampilkan<br>halaman<br>edit<br>data<br>rekening<br>sekolah. | - Input<br>data<br>rekenin<br>g<br>sekolah<br>yang<br>telah di<br>edit<br>dengan<br>lengkap<br>- Klik<br>simpan. | Tampil pesan<br>"Data<br>berhasil<br>di<br>$edit$ ". | Tampilkan<br>data yang di<br>edit<br>pada<br>tabel.  | Baik.      |
| Edit data<br>rekening<br>sekolah<br>kosong      | Pilih<br>data<br>pada tabel.<br>Klik<br>$\mathcal{L}^{\pm}$<br>tombol<br>edit.<br>Tampilkan<br>halaman<br>edit<br>data<br>rekening<br>sekolah.   | Input<br>data<br>rekenin<br>g<br>sekolah<br>yang<br>telah di<br>edit<br>tidak<br>lengkap<br>Klik<br>simpan.      | Tampil pesan<br>"Harap diisi<br>kolom ini".          | Data<br>tidak<br>tampil pada<br>tabel.               | Baik.      |

**Tabel 5. 7 Pengujian Halaman Menu Data Rekening Sekolah**

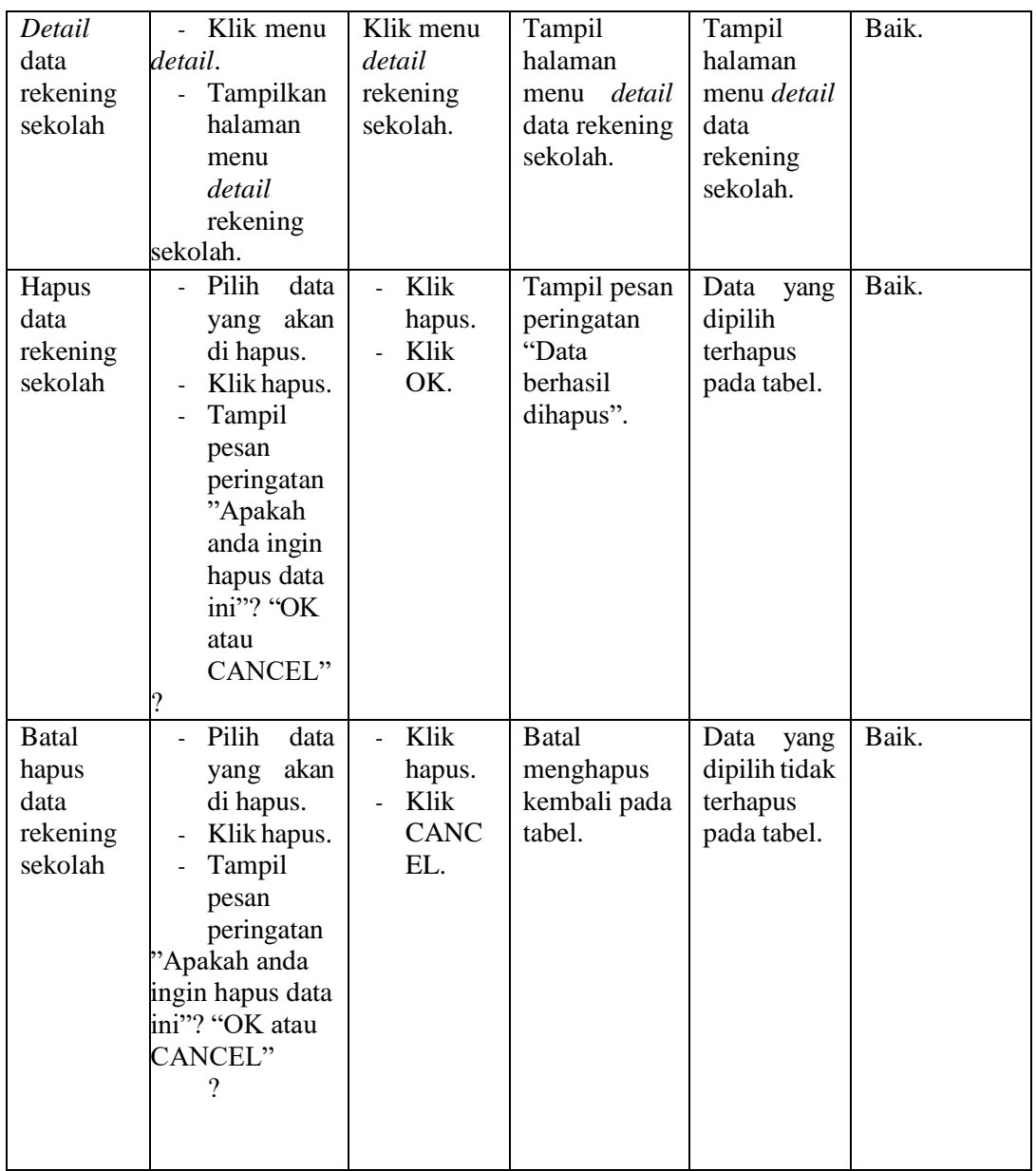

## 8. Pengujian Halaman Menu Data Biaya

Pengujian menu data biaya digunakan untuk memastikan fungsi tambah, fungsi edit, fungsi detail dan fungsi hapus data biaya dapat digunakan dengan baik sesuai dengan fungsinya.

| <b>Modul</b><br>yang<br>diuji  | <b>Prosedur</b><br>Pengujian                                                                                              | <b>Masukan</b>                                                                                               | <b>Hasil</b> yang<br>diharapkan                      | <b>Hasil</b> yang<br>didapat                         | Kesimpula<br>$\mathbf n$ |
|--------------------------------|----------------------------------------------------------------------------------------------------|----------------------------------------------------------------------------------------------------|------------------------------------------------------|------------------------------------------------------|--------------------------|
| Tambah<br>data biaya           | Klik<br>a.<br>tombol<br>tambah.<br>Tampilkan<br>halaman<br>tambah<br>data biaya.                                          | Input<br>$\overline{a}$<br>data<br>biaya<br>lengkap<br>Klik<br>simpan.                                       | Tampil pesan<br>"Data<br>berhasil<br>ditambah ".     | Tampilkan<br>data<br>yang<br>ditambah<br>pada tabel. | Baik.                    |
| Tambah<br>data biaya<br>kosong | Klik<br>÷.<br>tombol<br>tambah.<br>Tampilkan<br>halaman<br>tambah<br>biaya.                                               | Input<br>$\overline{\phantom{a}}$<br>data<br>biaya<br>tidak<br>lengkap<br>Klik<br>$\overline{a}$<br>simpan.  | Tampil pesan<br>"Harap diisi<br>kolom ini".          | tidak<br>Data<br>tampil pada<br>tabel.               | Baik.                    |
| Edit data<br>biaya             | Pilih<br>data<br>L.<br>pada tabel.<br>Klik<br>tombol<br>edit.<br>Tampilkan<br>halaman<br>edit<br>data<br>biaya.           | Input<br>$\overline{a}$<br>data<br>biaya<br>yang<br>telah di<br>edit<br>dengan<br>lengkap<br>Klik<br>simpan. | Tampil pesan<br>"Data<br>berhasil<br>di<br>$edit$ ". | Tampilkan<br>data yang di<br>edit<br>pada<br>tabel.  | Baik.                    |
| Edit data<br>biaya<br>kosong   | Pilih<br>data<br>$\mathbf{r}$<br>pada tabel.<br>Klik<br>tombol<br>edit.<br>Tampilkan<br>halaman<br>edit<br>data<br>biaya. | $\overline{a}$<br>Input<br>data<br>biaya<br>yang<br>telah di<br>edit<br>tidak<br>lengkap<br>Klik<br>simpan.  | Tampil pesan<br>"Harap diisi<br>kolom ini".          | tidak<br>Data<br>tampil pada<br>tabel.               | Baik.                    |
| Detail<br>data biaya           | Klik menu<br>detail.<br>Tampilkan<br>halaman<br>menu<br>detail<br>biaya.                                                  | Klik menu<br>detail<br>biaya.                                                                                | Tampil<br>halaman<br>detail<br>menu<br>data biaya.   | Tampil<br>halaman<br>menu detail<br>data biaya.      | Baik.                    |

**Tabel 5. 8 Pengujian Halaman Menu Data Biaya**

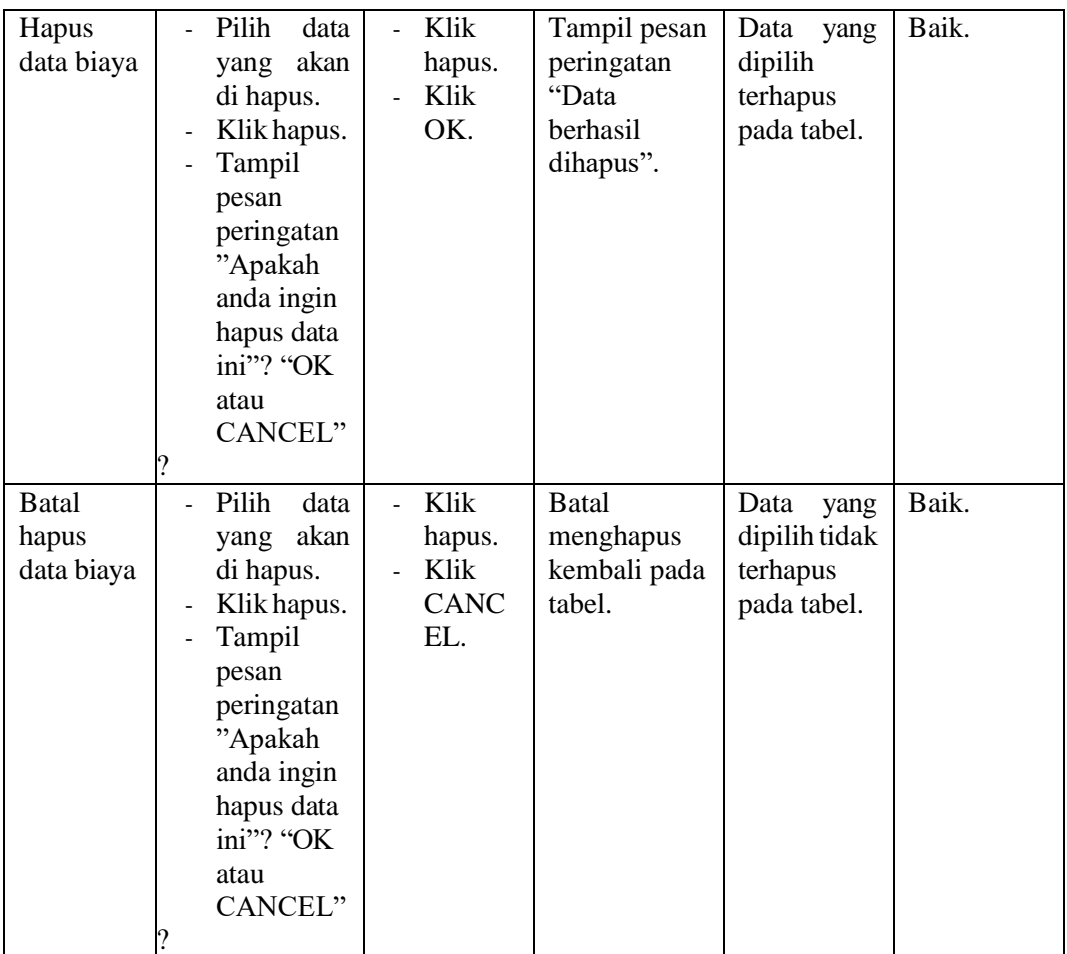

9. Pengujian Halaman Menu Data Tagihan

Pengujian menu data tagihan digunakan untuk memastikan fungsi tambah, fungsi edit, fungsi detail dan fungsi hapus data tagihan dapat digunakan dengan baik sesuai dengan fungsinya.

| <b>Modul</b><br>yang<br>diuji       | <b>Prosedur</b><br>Pengujian                                                                                                    | <b>Masukan</b>                                                                               | Hasil yang<br>diharapkan                          | Hasil yang<br>didapat                                | Kesimpula<br>$\mathbf n$ |
|-------------------------------------|----------------------------------------------------------------------------------------------------|----------------------------------------------------------------------------------------------|---------------------------------------------------|------------------------------------------------------|--------------------------|
| Tambah<br>data<br>tagihan           | Klik<br>a.<br>tombol<br>tambah.<br>Tampilkan<br>halaman<br>tambah<br>tagihan.                                                                 | Input<br>$\overline{a}$<br>data<br>tagihan<br>lengkap<br>Klik<br>simpan.                     | Tampil pesan<br>"Data<br>berhasil<br>ditambah ".  | Tampilkan<br>data<br>yang<br>ditambah<br>pada tabel. | Baik.                    |
| Tambah<br>data<br>tagihan<br>kosong | Klik<br>ä,<br>tombol<br>tambah.<br>Tampilkan<br>halaman<br>tambah<br>tagihan.                                                                 | Input<br>$\overline{a}$<br>data<br>tagihan<br>tidak<br>lengkap<br>Klik<br>simpan.            | Tampil pesan<br>"Harap<br>diisi<br>kolom ini".    | tidak<br>Data<br>tampil pada<br>tabel.               | Baik.                    |
| Edit data<br>tagihan                | Pilih<br>data<br>pada tabel.<br>Klik<br>÷,<br>tombol<br>edit.<br>Tampilkan<br>$\overline{\phantom{a}}$<br>halaman<br>edit<br>data<br>tagihan. | Input<br>data<br>tagihan<br>yang<br>telah di<br>edit<br>dengan<br>lengkap<br>Klik<br>simpan. | Tampil pesan<br>"Data<br>di<br>berhasil<br>edit". | Tampilkan<br>data yang di<br>edit<br>pada<br>tabel.  | Baik.                    |

**Tabel 5. 9 Pengujian Halaman Menu Data Tagihan**

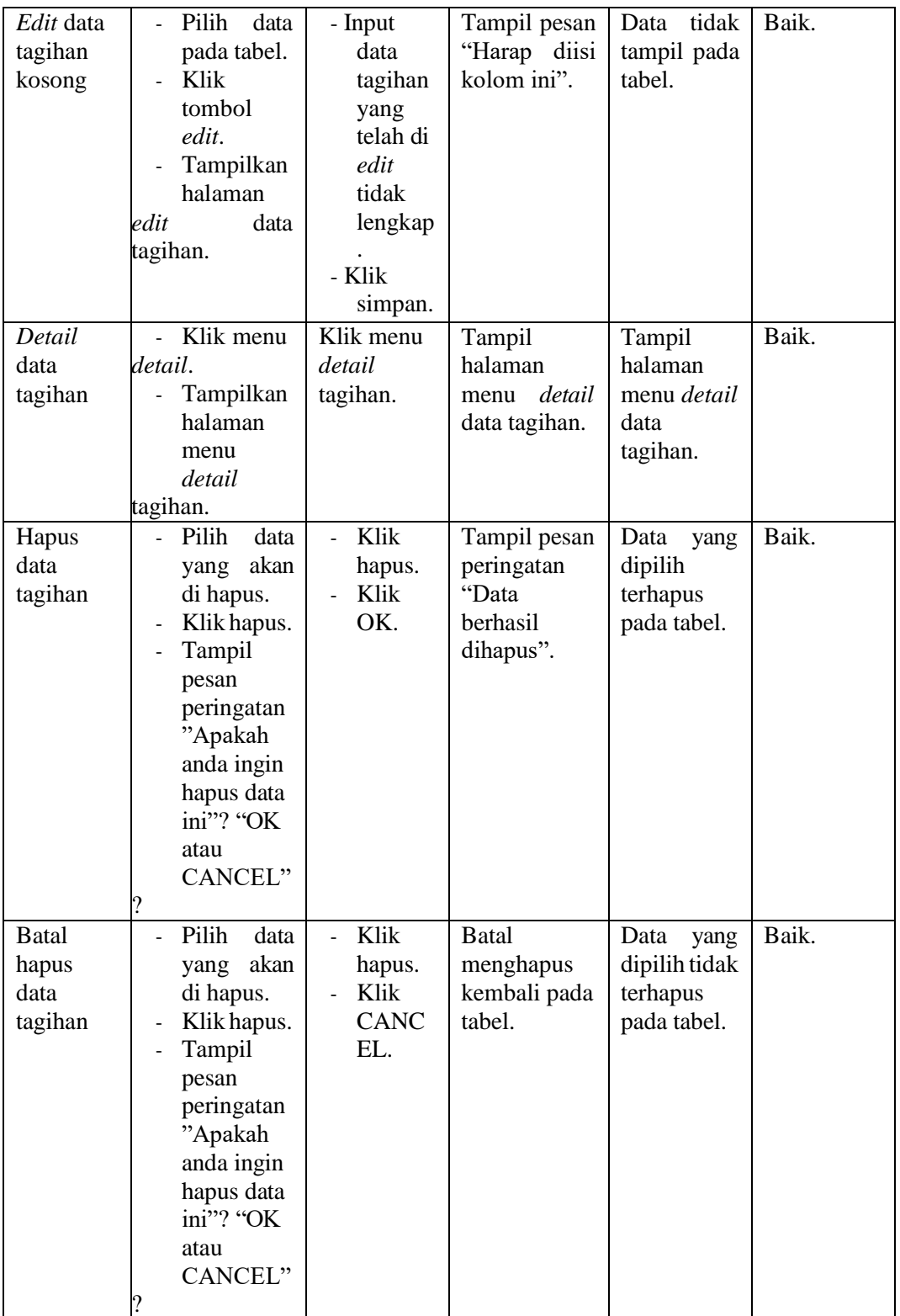

## 10. Pengujian Halaman Menu Data Pembayaran

Pengujian menu data pembayaran digunakan untuk memastikan fungsi tambah, fungsi edit, fungsi detail dan fungsi hapus data pembayaran dapat digunakan dengan baik sesuai dengan fungsinya.

| <b>Modul</b><br>yang<br>diuji           | Prosedur<br>Pengujian                                                                                                    | <b>Masukan</b>                                                                                      | Hasil yang<br>diharapkan                             | <b>Hasil</b> yang<br>didapat                         | Kesimpula<br>n |
|-----------------------------------------|----------------------------------------------------------------------------------------------------|----------------------------------------------------------------------------------------------------|------------------------------------------------------|------------------------------------------------------|----------------|
| Tambah<br>data<br>pembayar<br>an        | Klik<br>L.<br>tombol<br>tambah.<br>Tampilkan<br>halaman<br>tambah<br>pembayara<br>n.                                     | Input<br>$\overline{a}$<br>data<br>pembay<br>aran<br>lengkap<br>Klik<br>simpan.                     | Tampil pesan<br>"Data<br>berhasil<br>ditambah ".     | Tampilkan<br>data<br>yang<br>ditambah<br>pada tabel. | Baik.          |
| Tambah<br>data<br>pembayar<br>an kosong | Klik<br>tombol<br>tambah.<br>Tampilkan<br>halaman<br>tambah<br>pembayara<br>n.                                           | Input<br>data<br>pembay<br>aran<br>tidak<br>lengkap<br>Klik<br>simpan.                              | Tampil pesan<br>"Harap diisi<br>kolom ini".          | tidak<br>Data<br>tampil pada<br>tabel.               | Baik.          |
| Edit data<br>pembayar<br>an             | Pilih<br>data<br>L.<br>pada tabel.<br>Klik<br>tombol<br>edit.<br>Tampilkan<br>halaman<br>edit<br>data<br>pembayara<br>n. | Input<br>data<br>pembay<br>aran<br>yang<br>telah di<br>edit<br>dengan<br>lengkap<br>Klik<br>simpan. | Tampil pesan<br>"Data<br>berhasil<br>di<br>$edit$ ". | Tampilkan<br>data yang di<br>edit<br>pada<br>tabel.  | Baik.          |

**Tabel 5. 10 Pengujian Halaman Menu Data Pembayaran**

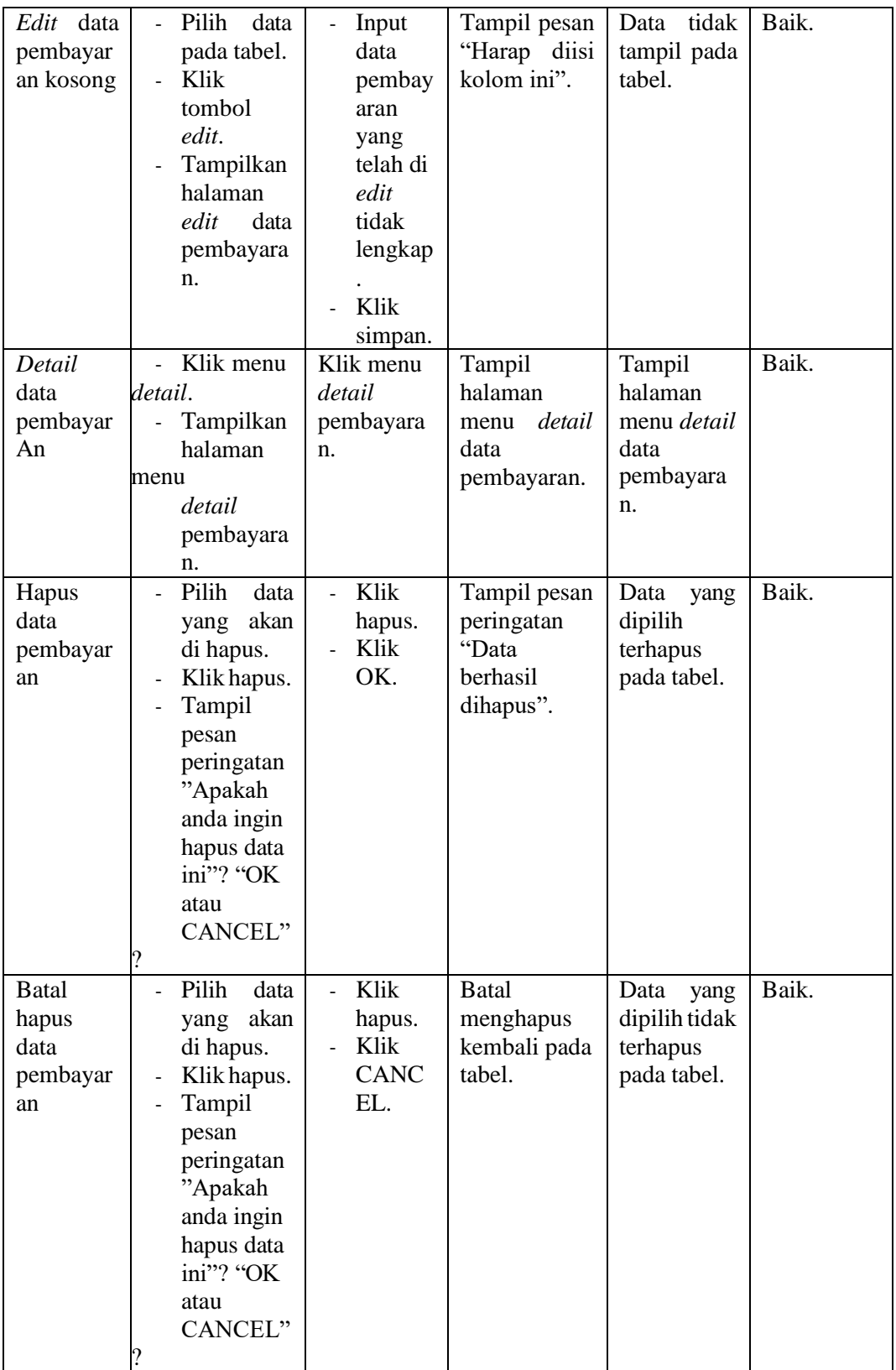

## 11. Pengujian Halaman Menu Data Laporan

Pengujian menu data laporan digunakan untuk memastikan fungsi tambah, fungsi edit, fungsi detail dan fungsi hapus data laporan dapat digunakan dengan baik sesuai dengan fungsinya.

| <b>Modul</b><br>yang<br>diuji       | <b>Prosedur</b><br>Pengujian                                                                                                    | <b>Masukan</b>                                                                               | <b>Hasil</b> yang<br>diharapkan                   | <b>Hasil</b> yang<br>didapat                         | Kesimpula<br>n |
|-------------------------------------|----------------------------------------------------------------------------------------------------|----------------------------------------------------------------------------------------------|---------------------------------------------------|------------------------------------------------------|----------------|
| Tambah<br>data<br>laporan           | Klik<br>L.<br>tombol<br>tambah.<br>Tampilkan<br>halaman<br>tambah<br>data laporan.                                                            | Input<br>$\overline{a}$<br>data<br>laporan<br>lengkap<br>Klik<br>ä,<br>simpan.               | Tampil pesan<br>"Data<br>berhasil<br>ditambah ".  | Tampilkan<br>data<br>yang<br>ditambah<br>pada tabel. | Baik.          |
| Tambah<br>data<br>laporan<br>kosong | Klik<br>÷.<br>tombol<br>tambah.<br>Tampilkan<br>halaman<br>tambah<br>data<br>laporan.                                                         | Input<br>$\overline{a}$<br>data<br>laporan<br>tidak<br>lengkap<br>Klik<br>simpan.            | Tampil pesan<br>"Harap diisi<br>kolom ini".       | tidak<br>Data<br>tampil pada<br>tabel.               | Baik.          |
| Edit data<br>laporan                | Pilih<br>data<br>÷.<br>pada tabel.<br>Klik<br>tombol<br>edit.<br>Tampilkan<br>$\overline{\phantom{a}}$<br>halaman<br>data<br>edit<br>laporan. | Input<br>data<br>laporan<br>yang<br>telah di<br>edit<br>dengan<br>lengkap<br>Klik<br>simpan. | Tampil pesan<br>"Data<br>berhasil<br>di<br>edit". | Tampilkan<br>data yang di<br>edit<br>pada<br>tabel.  | Baik.          |

**Tabel 5. 11 Pengujian Halaman Menu Data Laporan**

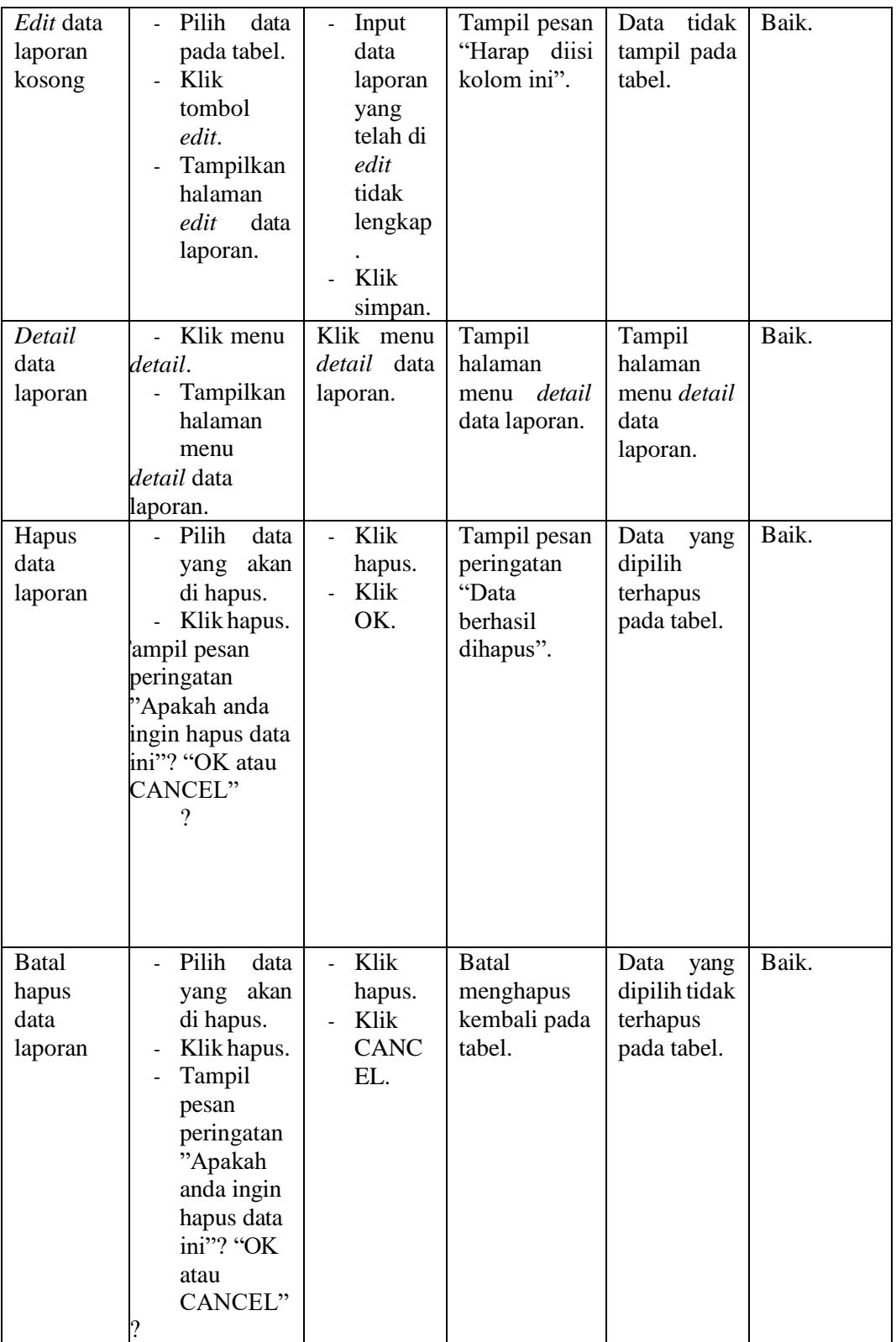

# 12. Pengujian Halaman Menu *Form* Migrasi

Pengujian menu form migrasi digunakan untuk memastikan fungsi update, dapat digunakan dengan baik sesuai dengan fungsinya.

| <b>Modul</b><br>yang<br>diuji             | <b>Prosedur</b><br>pengujian                                                                                                    | <b>Masukan</b>                                      | Hasil yang<br>diharapkan                                         | <b>Hasil</b><br>yang<br>didapat                                     | Kesimpulan |
|-------------------------------------------|----------------------------------------------------------------------------------------------------|-----------------------------------------------------|------------------------------------------------------------------|---------------------------------------------------------------------|------------|
| Update<br>form<br>migrasi                 | Pilih<br>data<br>yang<br>di update.<br>Klik<br>update.<br>Tampil<br>pesan<br>peringatan"<br>Apakah<br>anda ingin<br>update data<br>ini"? "OK<br>atau CANCEL"<br>$\gamma$     | Klik<br>$\mathbf{r}$<br>akan update.<br>Klik<br>OK. | Tampil pesan<br>peringatan<br>"Data<br>berhasil<br>diperbaharui" | Data yang<br>dipilih<br>diperbahar<br>pada<br>ui<br>tabel.          | Baik.      |
| <b>Batal</b><br>Update<br>form<br>migrasi | Pilih<br>data<br>akan<br>yang<br>di update.<br>Klik<br>update.<br>Tampil<br>pesan<br>peringatan"<br>Apakah<br>anda ingin<br>update data<br>ini"? "OK<br>atau<br>CANCEL"<br>? | Klik<br>hapus.<br>Klik<br><b>CANC</b><br>EL.        | <b>Batal</b><br>memperbahar<br>ui, kembali<br>pada tabel.        | Data yang<br>dipilih<br>tidak<br>diperbahar<br>ui<br>pada<br>tabel. | Baik.      |

**Tabel 5. 12 Pengujian Halaman Menu Form Migrasi**

#### **5.3 ANALISIS HASIL YANG DICAPAI OLEH SISTEM**

Setelah selesai melakukan implementasi dan pengujian sistem, maka didapatkan hasil evaluasi dari kemampuan sistem dalam mengelola data. Adapun hasil analisis yang dicapai dari sistem informasi administrasi pembayaran Uang Komite berbasis web di MAN 3 Muaro Jambi dengan kelebihan dan kelemahan dari sistem pengelola data pembayaran Uang Komite siswa tersebut adalah sebagai berikut :

#### **5.3.1 Kelebihan Sistem**

- 1. Sistem yang dibangun dapat memudahkan bendahara dalam mencari dan mengolah data-data laporan pembayaran Uang Komite sehingga kinerja sistem dan waktu lebih efektif.
- 2. Dengan adanya sistem pembayaran uang Komite berbasis web ini MAN 3 Muaro Jambi dapat melakukan pendataan pembayaran Uang Komite dengan lebih cepat sehingga dapat mengurangi adanya duplikasi dan pengulangan data siswa yang sama (redudansi data) yang dapat mengakibatkan pemborosan media penyimpanan, serta penyimpanan datanya menjadi lebih aman.
- 3. Sistem ini dapat memudahkan wali murid untuk membayar tagihan Uang Komite tanpa harus datang kesekolah lagi.

# **5.3.2 Kekurangan Sistem**

- 1. Sistem ini belum bisa melakukan konfirmasi pembayaran secara otomatis.
- 2. Proses loading terkadang masih memakan waktu yang cukup lama ketika data yang akan dimasukkan terlalu banyak.
- 3. Sistem ini belum memiliki layanan chat bot atau chat secara langsung dengan pihak operator.